# MagiCAD for AutoCAD

Release notes for version 2020 UR-1

12/11/2019

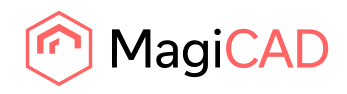

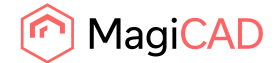

# **Content**

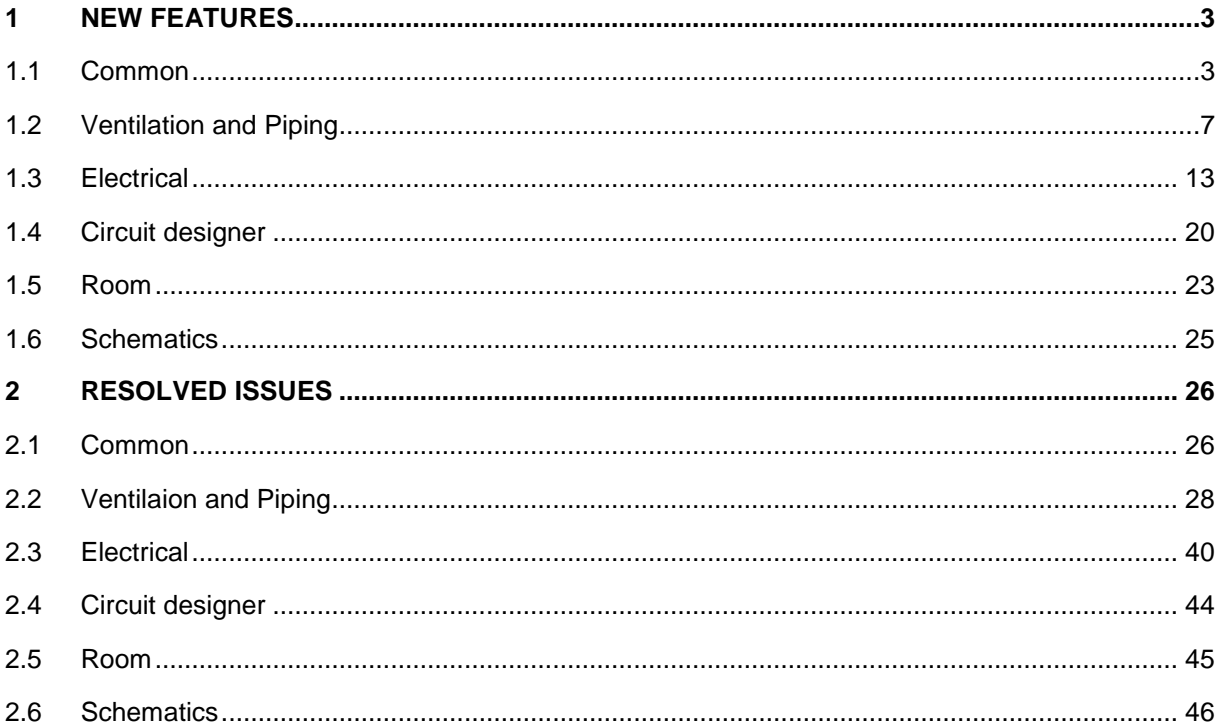

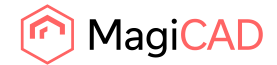

## 1 New features

## 1.1 Common

## **A "Recent files"-option has been added to the project management tool**

The project management tool now has a "Recent files" option which will help the user locate the project files that they have been working on.

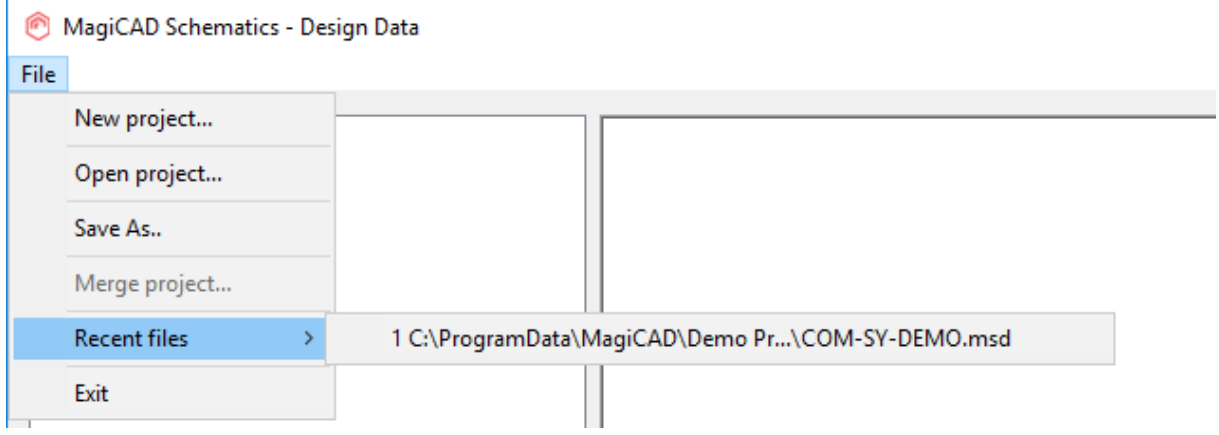

## **"Provision for Builderswork Openings"-function now has the option to create openings for objects that are recessed into walls, floors and ceilings**

You can now create partial Provisions for Builderswork openings that are recessed into construction elements.

With this new feature we have also added the option for the user to set the Provisions to be specifically for ceilings or floors.

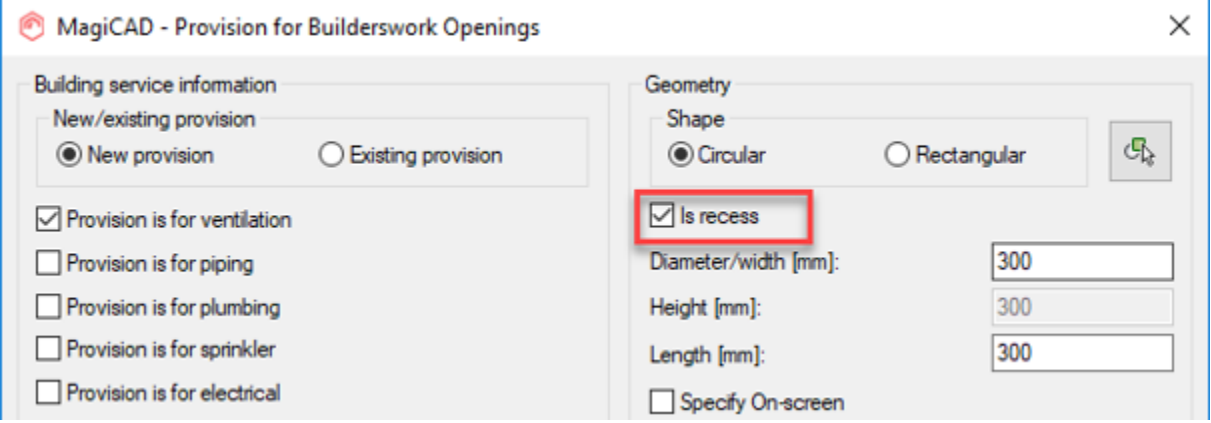

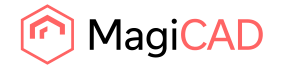

**Object ID and Running index have been added to the Provisions for Builders work openings** 

Further enhancements have been added to the Provisions for Builders work openings in the latest release of MagiCAD for AutoCAD with the Object ID and Running index.

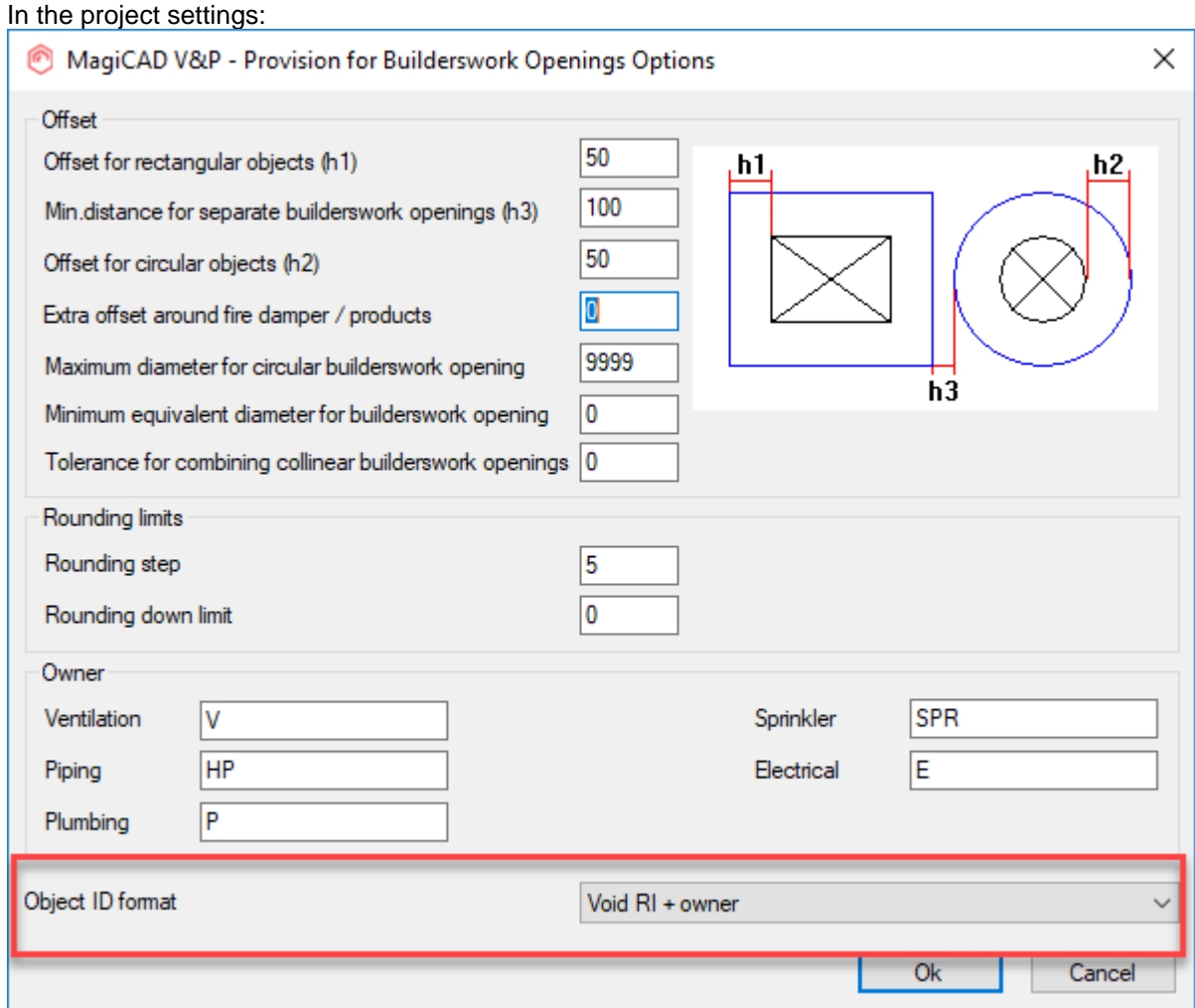

## In the drawing:

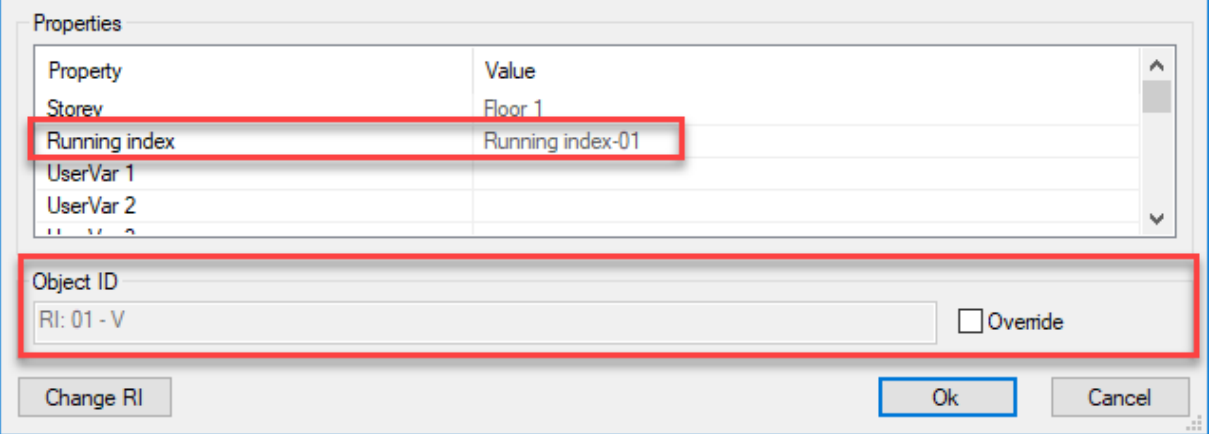

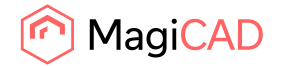

## **Top, Center and Bottom information for Provisions for Builderswork Openings has been added to the Reports and Bill of Materials**

Provision for Builderswork Openings' top, bottom, center elevation can be shown in MagiCAD Ventilation & Piping and Electrical Reports and Bill of Materials export. These properties use the floor coordinates.

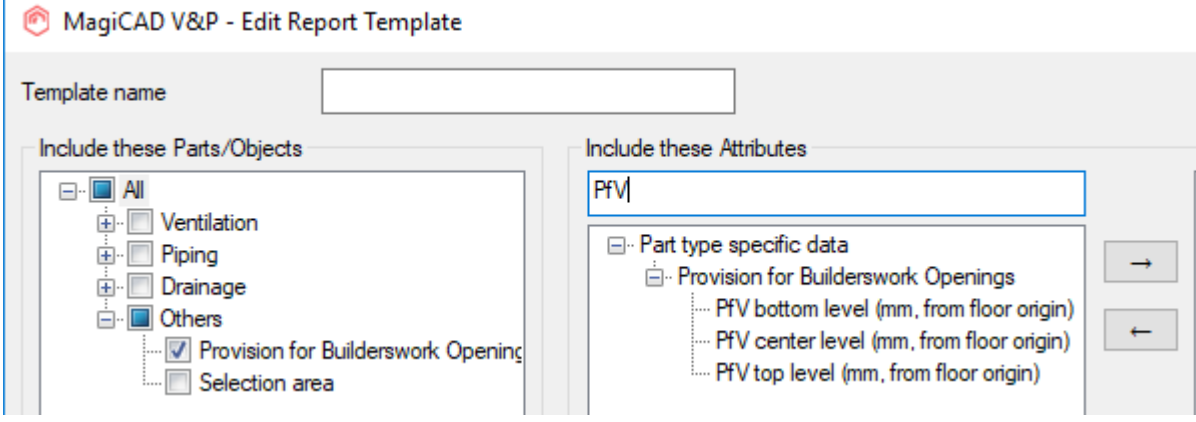

**Support of size specific properties which have been added to MagiCreate**

The following properties have already been added to MagiCAD Create:

- Description (Size description)
- Manufacturer article number
- Weight

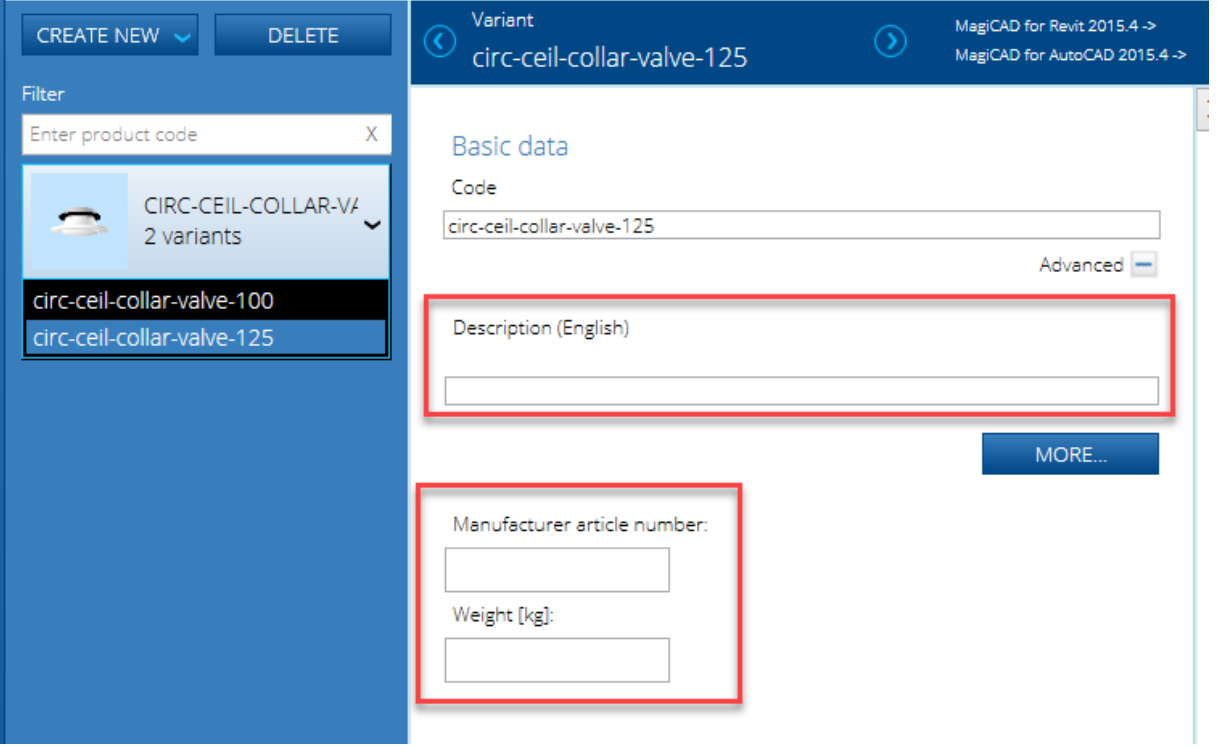

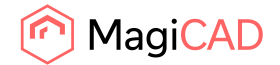

Now they are also available in MagiCAD for AutoCAD.

If they are set for the variant, then the information is shown in the Part Properties dialog for that product's variant/size in the drawing.

These are also available in the following functions:

- Dimension text
- Report/Legend
- MagiCAD Export (V&P)
- Bill of Materials (Electrical)
- IFC Export.

## **An option to not save the drawings automatically when creating IFCs has been added**

The IFC Export did always save/update the drawings the function processed, but according to customer feedback this did not suit their workflow at all times.

Therefore we've now implemented an option for the user to not update the drawings when running IFC Exports.

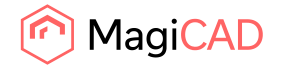

## 1.2 Ventilation and Piping

#### **Support for DIN 1988:300 for calculating the pressure drop of the fittings in the piping system**

Support for DIN 1988:300 has been added for calculation the pressure drop of the fittings in the piping systems.

The fittings are now calculated either with the default method (Undefined) or material based k-value from the DIN 1988:300 standard, if a material is selected for the series:

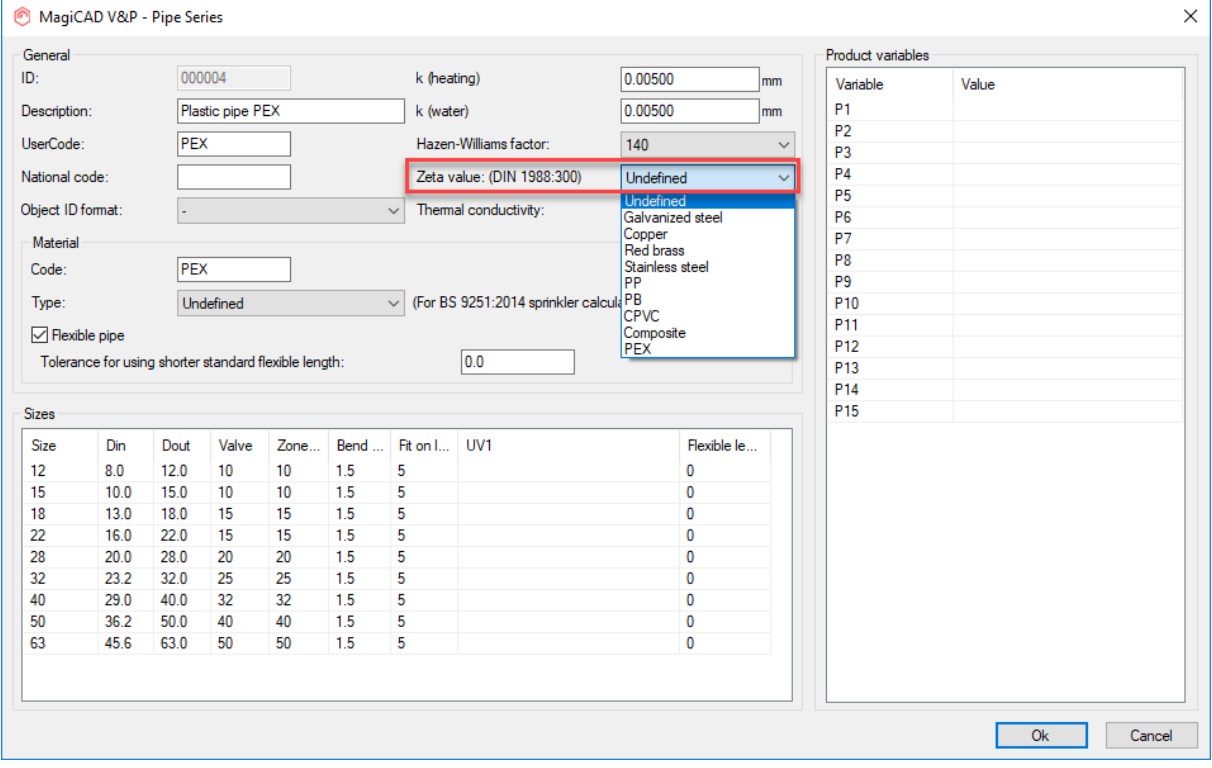

## **Sprinkler attributes size have been added to the Reports and Legends**

The following attributes have been added to the reports legends

- Sprinkler area of coverage
- Sprinkler head connection size
- Sprinkler response class property this has also been added to the Part Properties dialog, Part Properties Palette, COM, IFC export, Dimension text, Part Property Line and Objects selection.

"Sprinkler values" has also been added to the "Update Drawing Data" function which updates sprinkler values.

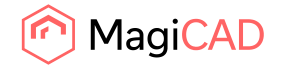

## **Improved calculation of the water volume for a number of devices**

The volume can be added for a number of devices:

Water radiators

Climate beams

Fan Coil Units

Other pipe devices

Other pipe components

(excluding expansion vessels)

## This information is then available for the IFC Export, the Reports and the Part Property line.

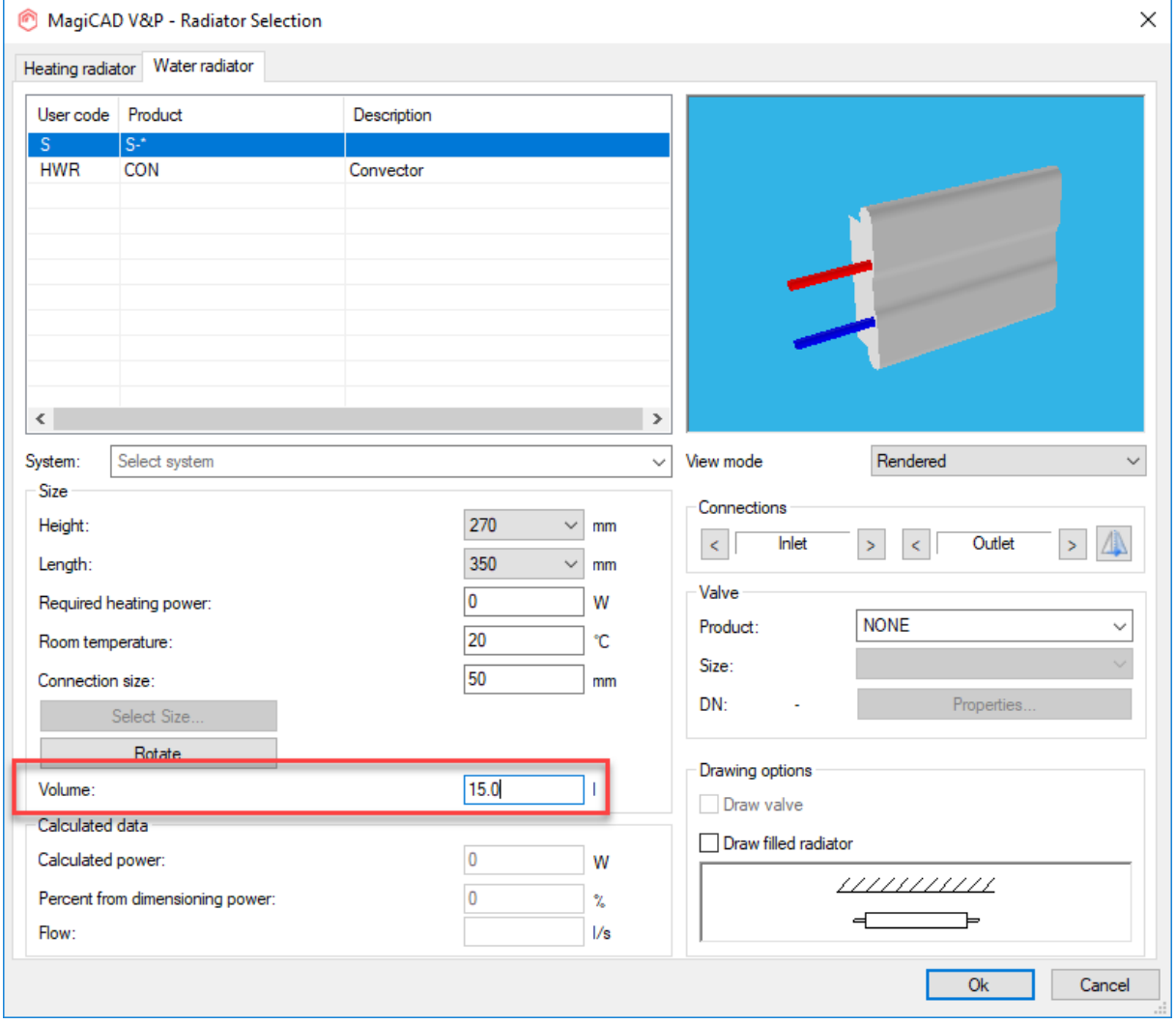

## **Project specific default values have been added for the heating radiators**

Default project values have been implemented for heating radiators, which will help the user during the sizing and installation of the heating radiators.

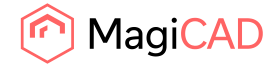

### **"Zone valve size"-column has been added to the pipe series**

A separate zone valve column has been added to the pipe series to help with the design where the zone valves often have a smaller size set than the other valves.

Please note that this will affect the sizing in different ways if some users work with the 2020 UR-1 and newer versions and some with older versions of MagiCAD. See the link above for more details.

## **Improvement of the calculation of the differential pressure valves**

There are two new features in the calculation of the differential pressure valves.

- 1. The user doesn't need to enter the differential pressure anymore. Instead MagiCAD calculates the needed pressure and sets it to the minimum value. The minimum value can be either the minimum set value of the valve or the dp of the loop.
- 2. The partner valve can be now either inside or outside of the loop. Inside the loop is a new option and means that the pressure drop of the partner valve is added to the loop pressure.

## **A warning has been added to constant flow valves to indicate when the flow is below the minimum flow range**

A warning for flow below minimum is now shown in the report for constant flow valves. Earlier there was no warning to inform the user that there might be some design issues.

#### **Improved calculations of reducers**

The length of the reducers did not previously matter to the calculations and all pressure losses were calculated in the same way.

Now Rectangular-Rectangular and Rectangular-Round reducers and expansions are calculated according to Cibse.

(Note: The scope of this change does not affect Round-Round ducts)

#### **Additional radiator elevation parameters in dimension text format**

The following height level properties are now available in dimension text format for radiators:

- Bottom of part
- Bottom of part, absolute
- Top of part
- Top of part, absolute

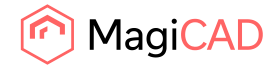

### **Improved top and bottom elevation values for pipes and ducts in the IFC Property set**

In V&P properties the bottom and top elevations for the insulation and pipe/duct is always the same, since in V&P an insulated pipe/duct is one object.

In the IFC model the pipe/duct and insulation are separate objects with their own property sets, but MagiCAD wrote the same top and bottom elevation values to both the insulation object and the pipe/duct object.

Now the following properties have been added to the IFC Property Set:

- "Top of part (uninsulated)"
- "Bottom of part (uninsulated)"
- "Top of part (uninsulated), absolute [m]"
- "Bottom of part (uninsulated), absolute [m]"
- "Top of part (uninsulated), absolute [mm]"
- "Bottom of part (uninsulated), absolute [mm]"

## **It is now possible to add new series and properties for ducts and pipes without going back to project management**

We have added the possibility to add new series, sizes, sizing methods, status and systems via the combination boxes of duct and pipe design options and height and system selection dialog, so that the user doesn't have to go back to the project management to create a new series or property. This is done for the drawing of ducts as well as pipes (including drainage pipes and gas pipes)

## **The symbol and the object can now be rotated separately using the "3D Rotate" command**

It is now possible to rotate the symbol and the object at the same time or just the symbol or just the object with the "3D Rotate" command.

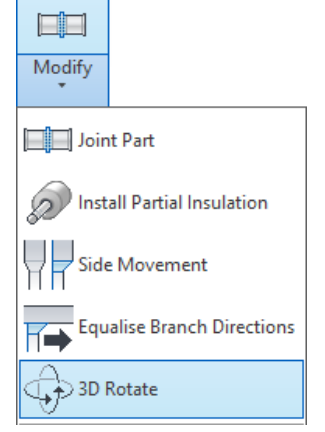

This works when selecting the parts where one can rotate the symbol when installing the product and these are:

- Pumps
- Valves
- Other pipe components

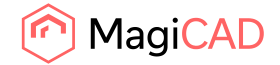

## **Support for booster pumps in the domestic water systems has been added**

Pumps are now supported in domestic water systems.

## **The additional calculation option "Calculate needed pressure" has been added to the balancing function for domestic water systems**

You can now choose between

a) the previous settings defined in the project for the system with the initial pressure set or

b) as a new feature calculate the needed pressure of the network.

There is also the possibility to set a user-defined pressure at the outlets.

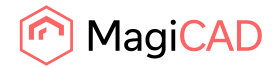

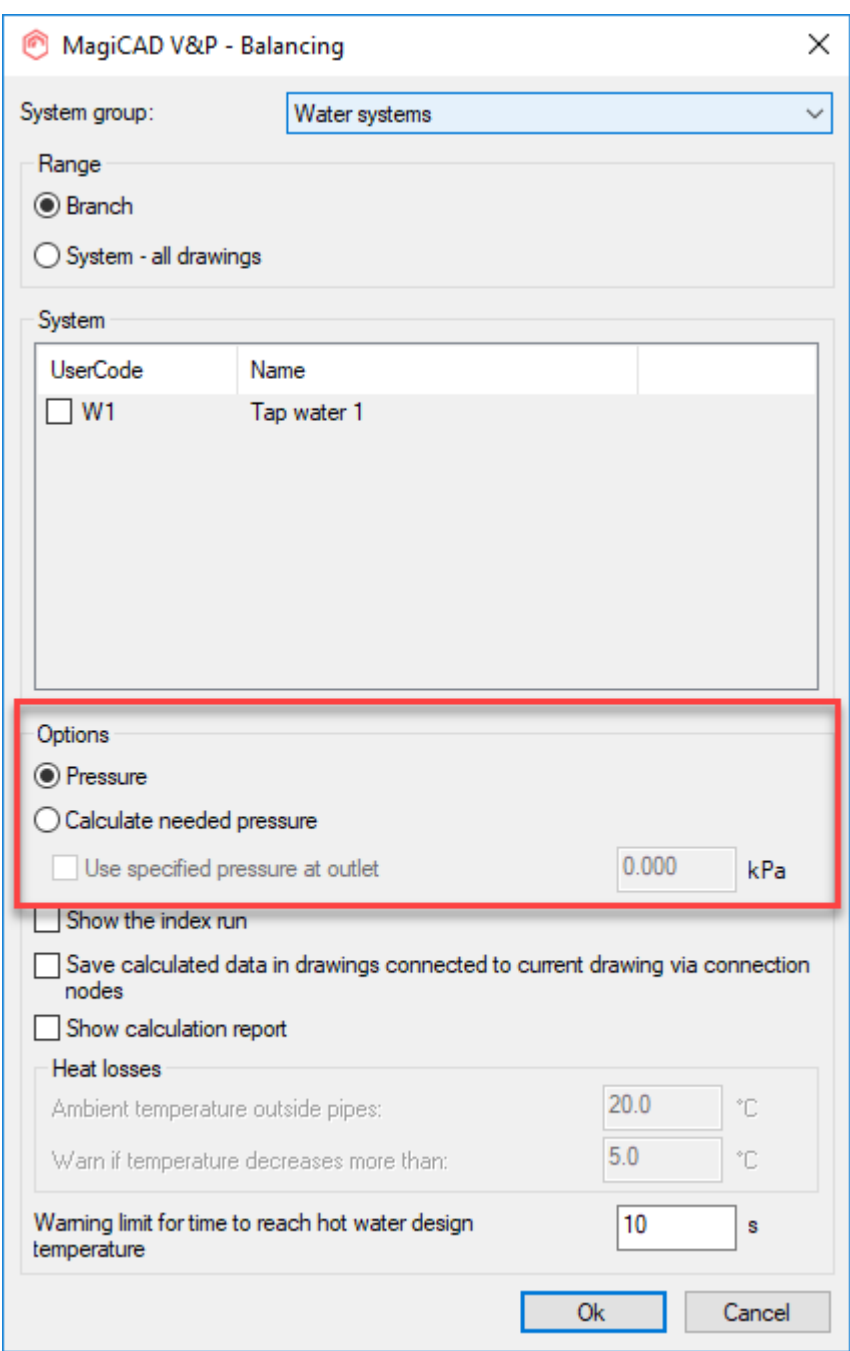

## **The option to select between different filters have been added to the MagiCAD Sound Calculation**

MagiCAD has used the A-filter as default in previous versions but you can now select between no filter, A-filter, C-filter or Noise Rating (NR).

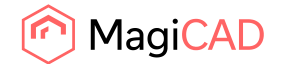

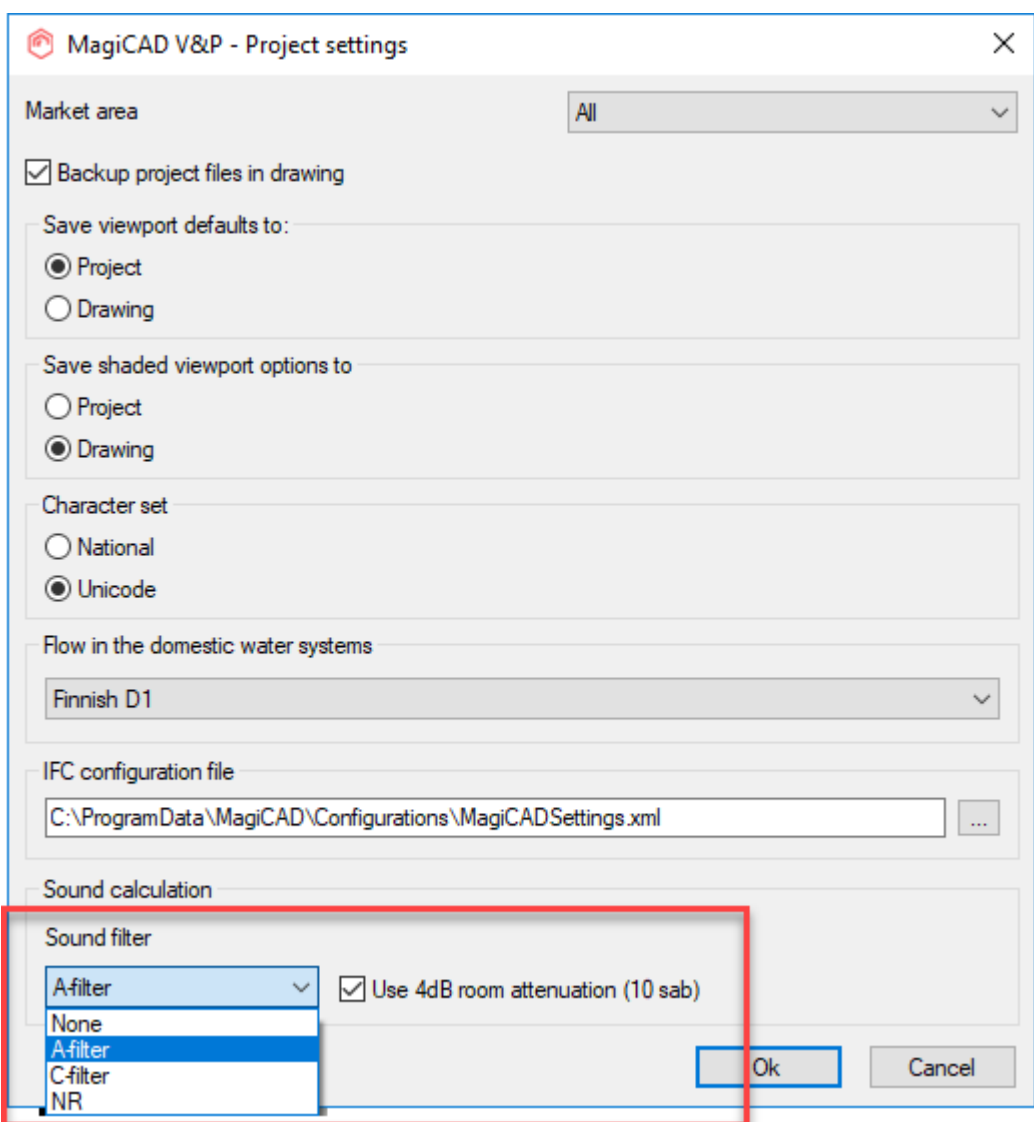

## 1.3 Electrical

## **Improvements to user symbol manager**

In user symbol manager, it is now possible to move a symbol to a different main group, symbol series or sub-group.

When editing a symbol, you can modify the block name and also the description field.

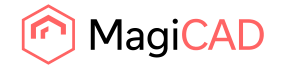

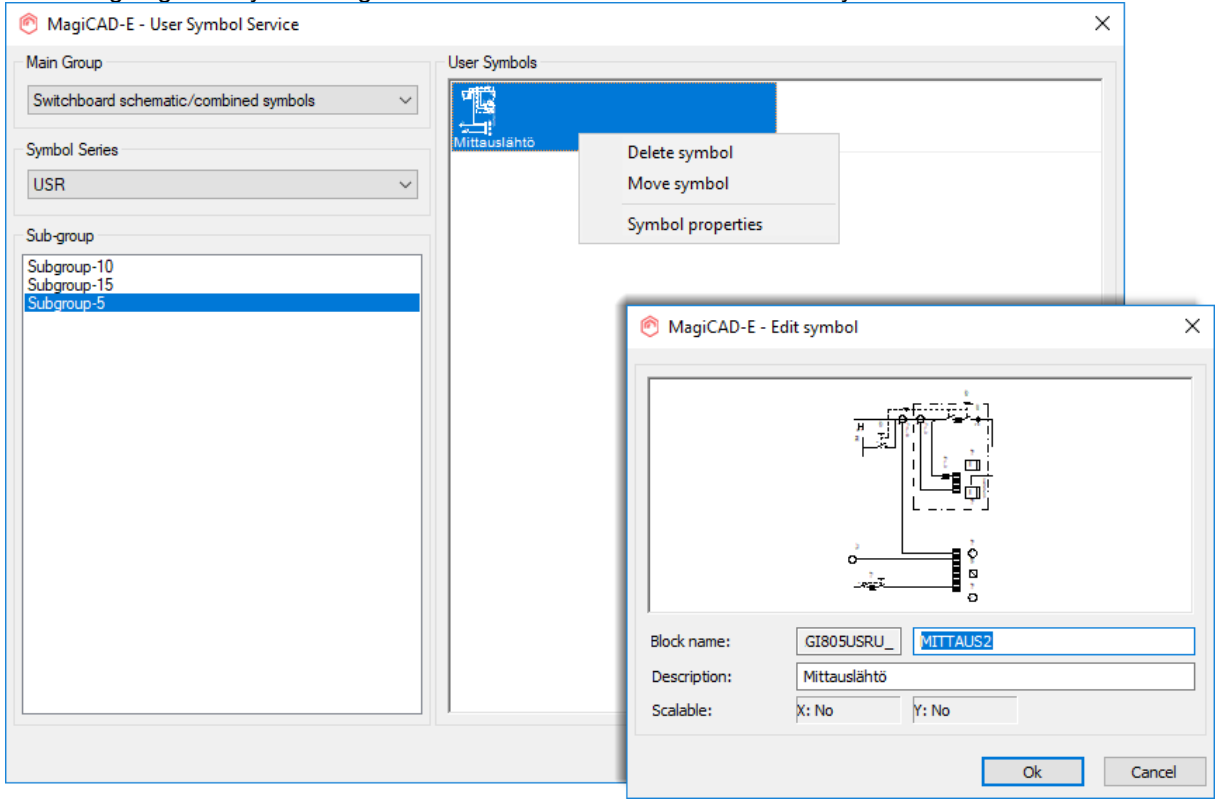

#### A warning is given if you change block name to similar that exist already.

### **Extra low voltage calculations - attenuation calculation**

Attenuation calculations have been added. You can now define lower and higher attenuation values to data devices and data cables.

Attenuation in devices can be defined negative to make the device work as an amplifier.

When calculating you will get attenuation value from each device and cable and total attenuation of the system to devices/cables.

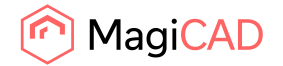

Warning limits can be defined to the calculation to quickly see if total attenuation is too high or difference between lower and higher attenuation is too big.

All the calculation results are saved to devices and the data can be f. ex. marked to drawing using dimension texts or be shown in IFC exports.

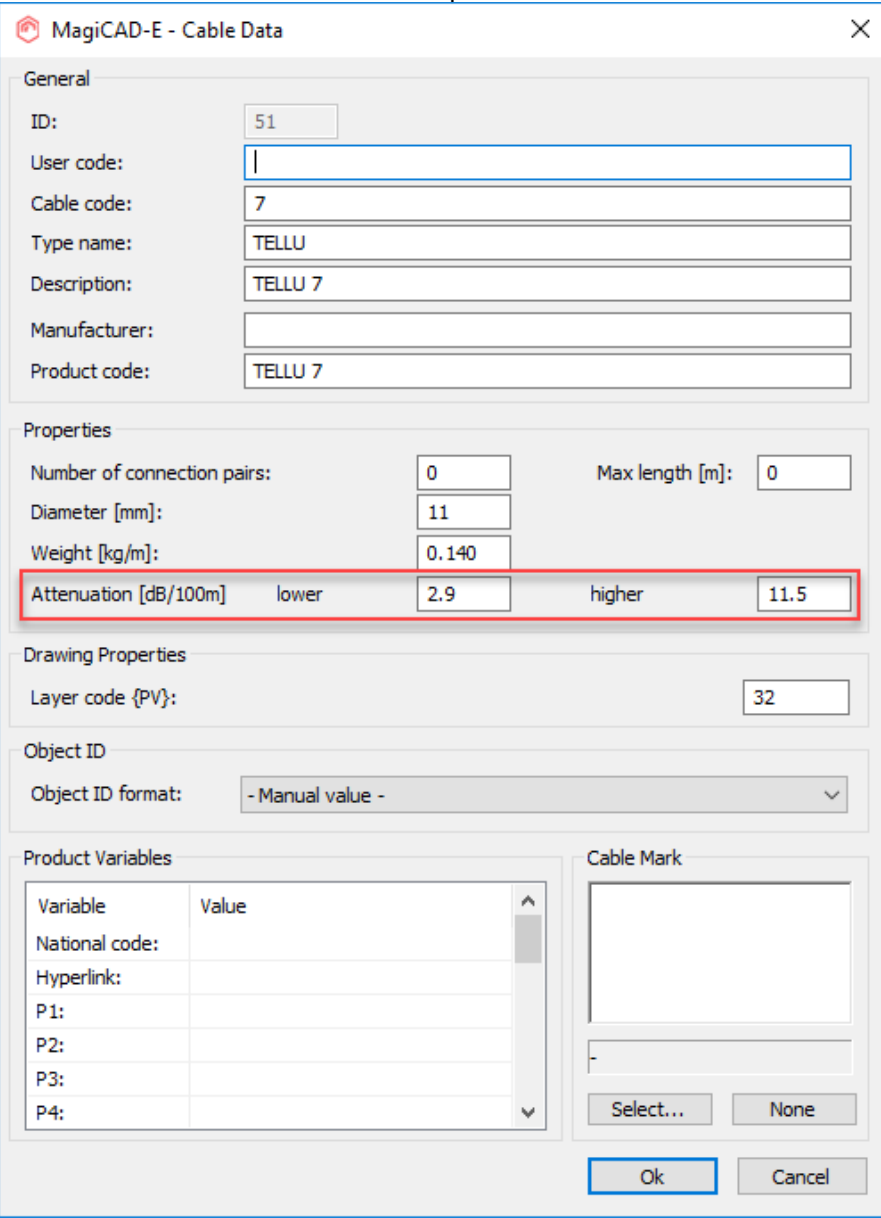

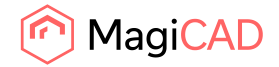

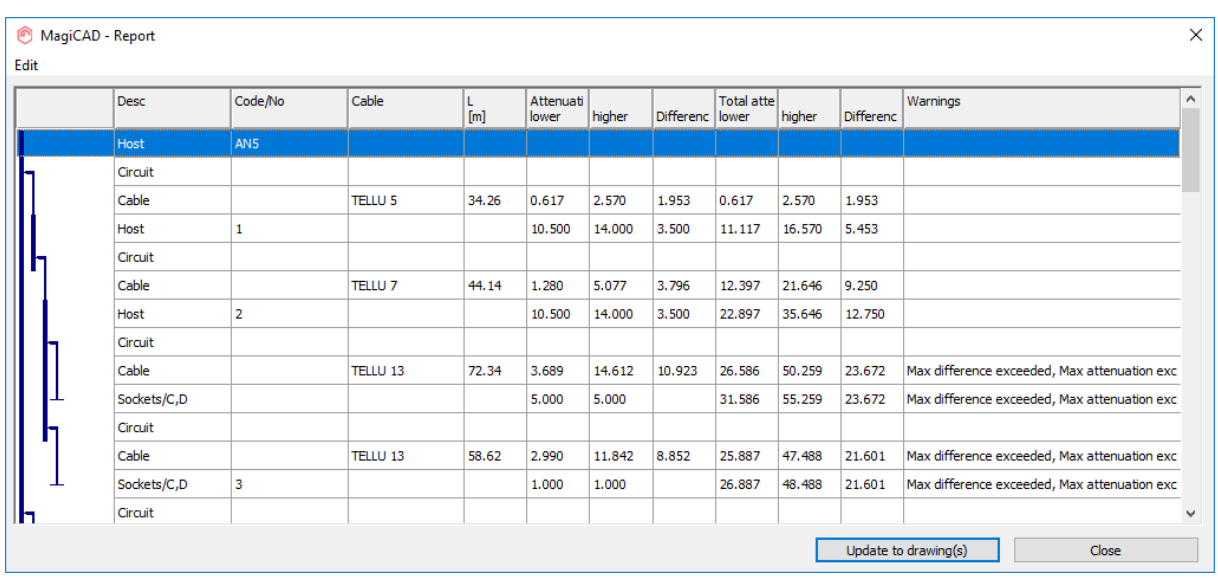

### **Layer handling tool for MagiCAD layers**

New function have been added which can be used to freeze and unfreeze MagiCAD layers. System and part type settings will be used to select which layers will be shown. All MagiCAD layers will be freezed on the selected layout and then based on the selections, those layers will be unfreezed. If operation areas are needed to be shown in the layout, there is a checkbox which will unfreeze selection areas for selected part types.

Layers can be handled also from xref layers.

It makes it easy to define correct layers to each layout and the configurations can be saved to make it faster to use later on the project.

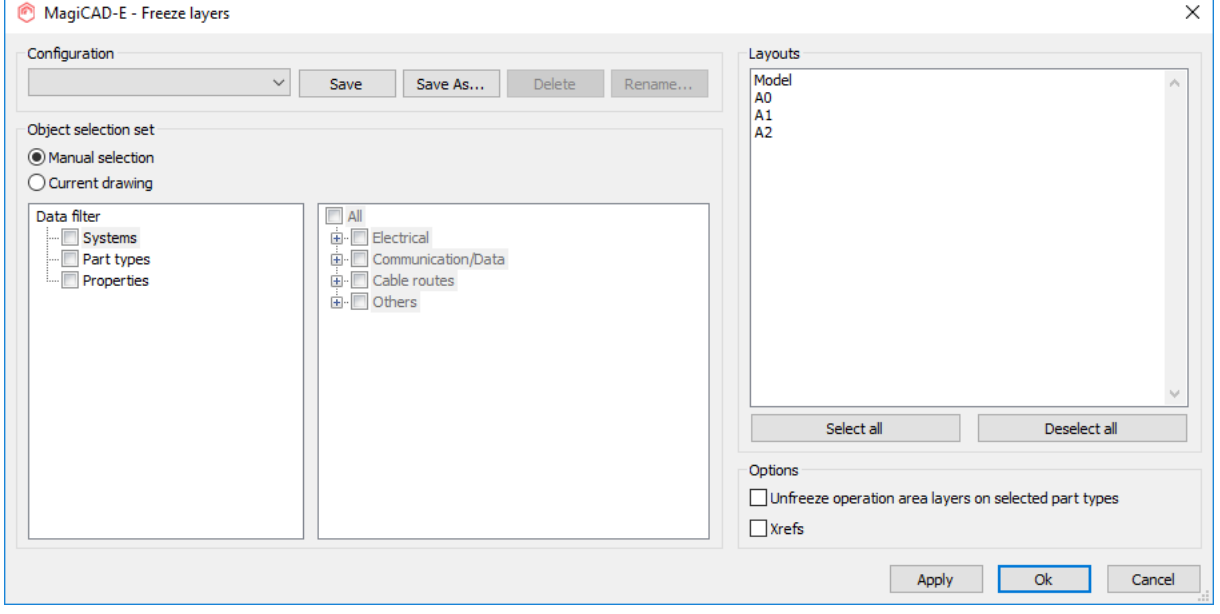

Added "Systems -> Others -> Without system" to object selection to select all objects without systems. Removed "Sections/HVAC objects" and "Sections/other objects" from object selection functionality.

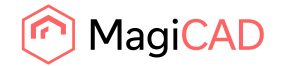

## **Facelift for switchboards part properties**

UI have been changed in switchboard properties. All general information, dimensions and object

variables have been inserted in to a single list. **CALCADE CONTRACT** 

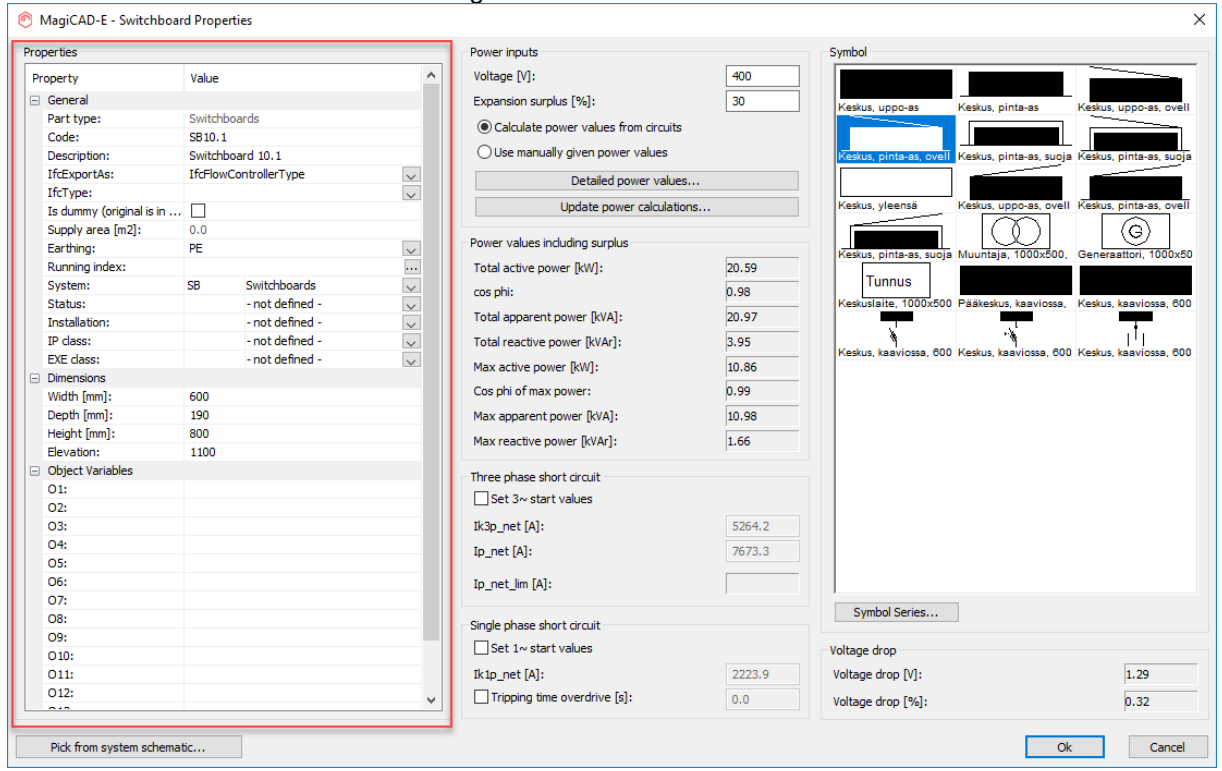

### **Upgrades made for Convert AutoCAD object to electrical/ELV device function**

- added light source for Luminaries & LED stripes.
- added attenuation lower & higher for data devices.
- added ELV system power for data devices.

Report no longer prints null Product ID for converted objects

#### **Attribute character limits increased**

Following attribute character limit has been increased to 255 characters:

- product user code
- product description
- product manufacturer
- product code
- product light source
- dimension text description
- cable user code
- cable code
- cable type name
- cable description
- switchboard description

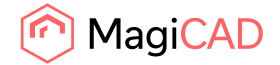

Following attribute character limit has been increased to 60 characters:

- switchboard code
- circuit number

The circuit number for circuits can now be exported to the IFC as well.

## **Add to project enhancements**

When adding a Switchboard schematic drawing in to the project, checkbox "Add this drawing to the model dwg list" is unchecked by default.

## **Merge improvements**

Installation codes, IP classes and EXE classes can be merged from project to another

## **Improved bend changing in Change Properties**

When changing bend types with Change Properties, it is possible to select whether the change will affect to horizontal or vertical bend or to both of them.

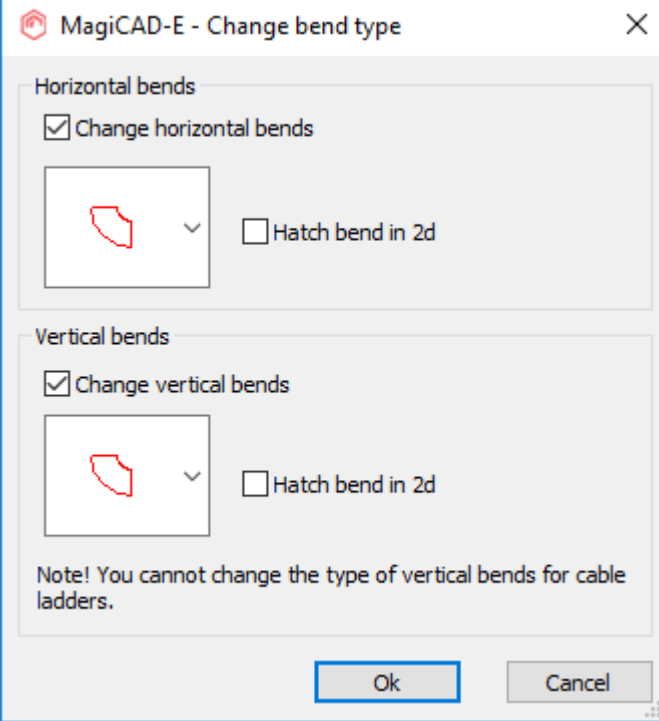

Also the "Show reference part" now gets the correct bend type from the selected tray in all cases.

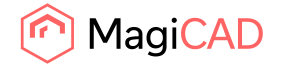

## **Deselect all button for system selection**

Deselect button have been added to system selection in switchboard area, host area and bill of materials.

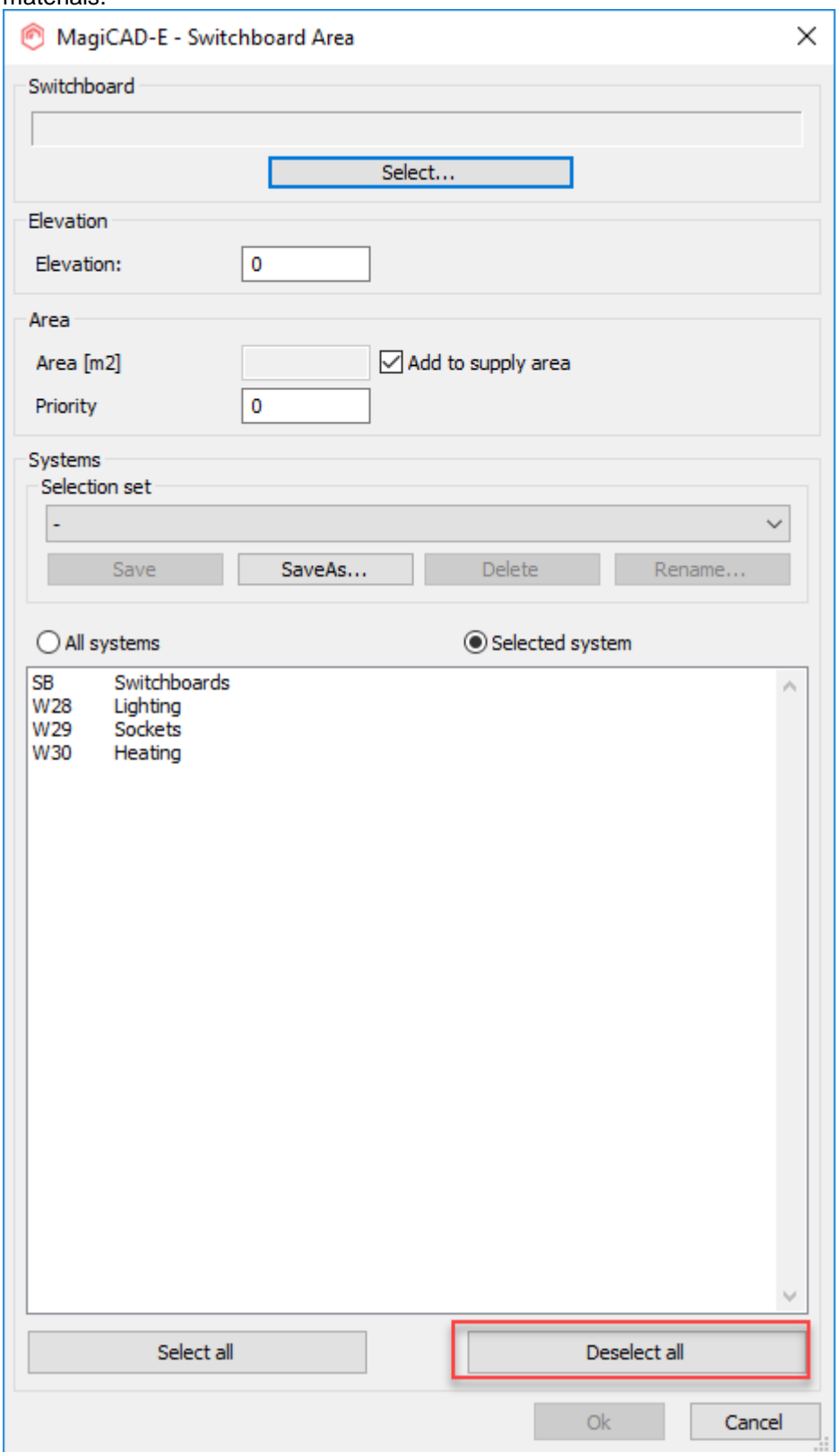

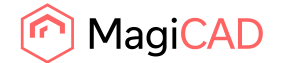

## 1.4 Circuit designer

## **Possibility to select template when adding new page to drawing**

When adding a new page to Circuit desinger project, there is a possibility to select it from a file.

Adding page from a file adds all Circuit designer frames, and everything from inside them, that can be found from the selected dwg and add them to the current dwg.

All label block attributes, which are not defined in label text definitions, will update their values from the template drawing.

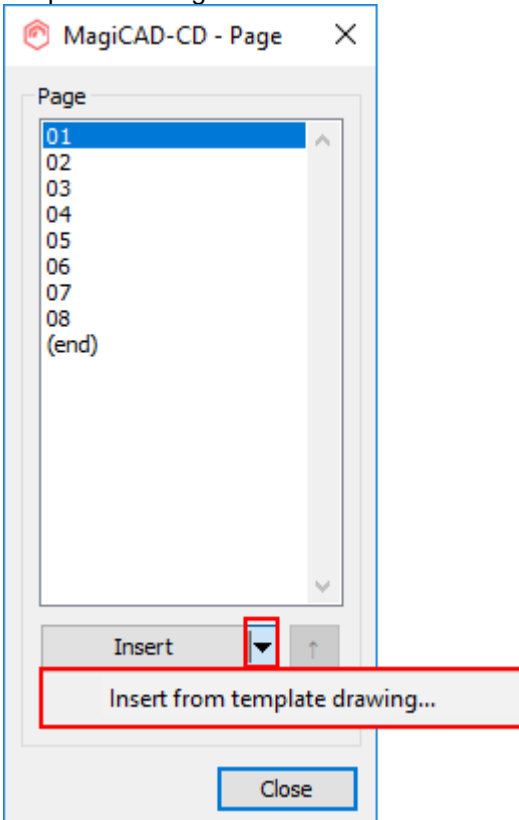

## **User definable numbering rules**

Now users can make their own numbering rules for contactors, control cables, terminal blocks and control switch panels in the Preferences.

Numbering rules can be copied from other drawings.

When creating new object, numbering rule can be selected from the originals and from all user defined ones.

When defining the numbering rule for contactors, user can select what kind of contacts and a relay will be used.

When creating new contactor user can select how many main and how many auxiliary contacts will be made using selected numbering rule. Also, it is possible to create a contactor which has only main contacts or only auxiliary contacts.

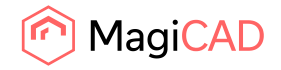

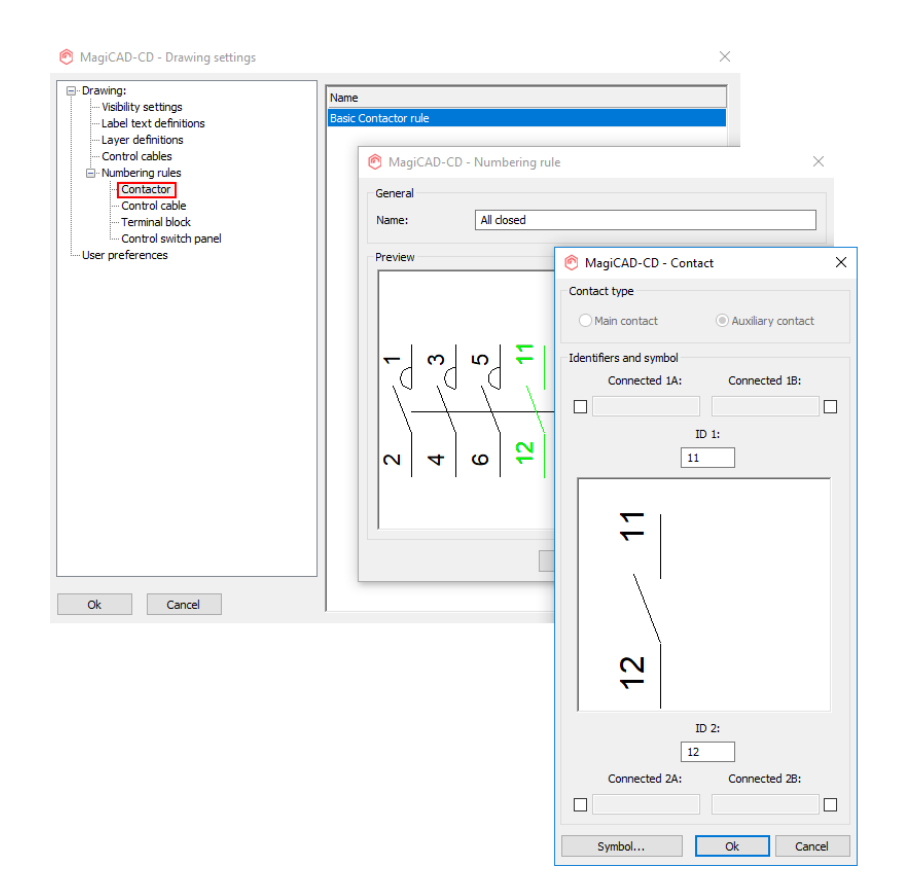

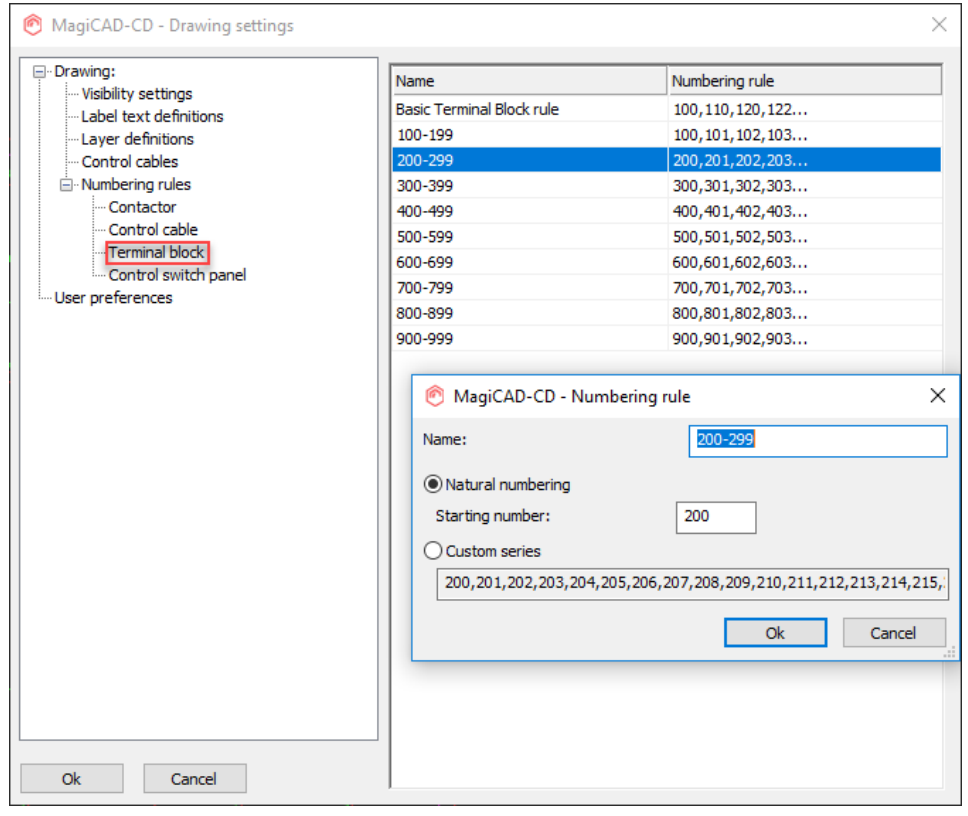

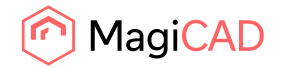

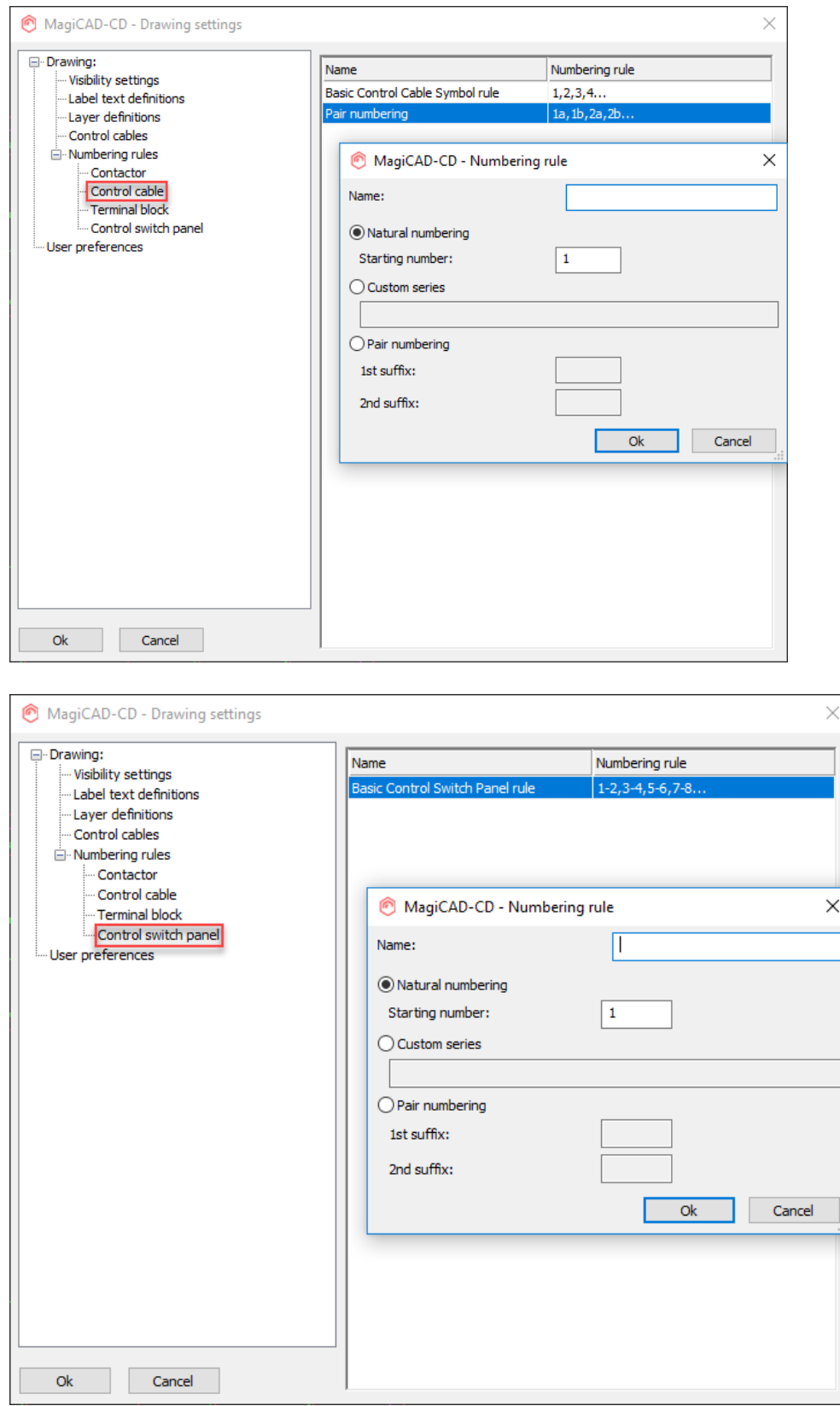

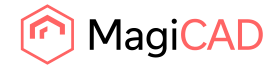

## 1.5 Room

#### **Air exchange rate has been removed from room type definitions**

We removed the air exchange rate from room type definitions, as now we have implemented q50 and n50 values to define the air exchange rates and having separate air exchange rate setting in the room types made it unclear to the user what was overridden and when.

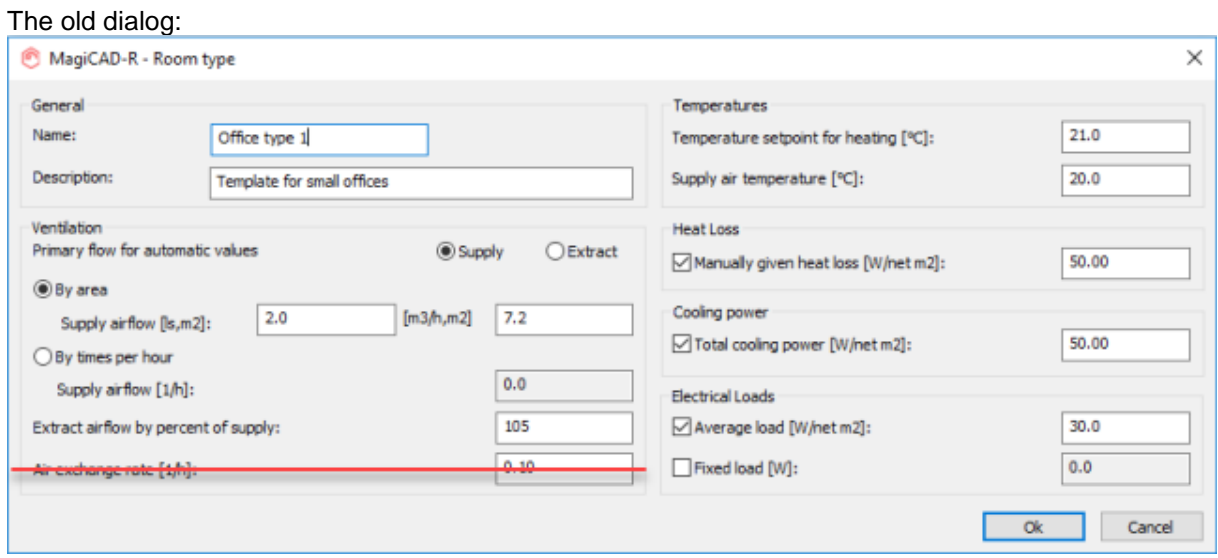

#### **Manual values for the flow has been added to the room type definitions**

Room type definitions in MagiCAD Room have been improved by adding option for defining air flows as fixed values as well.

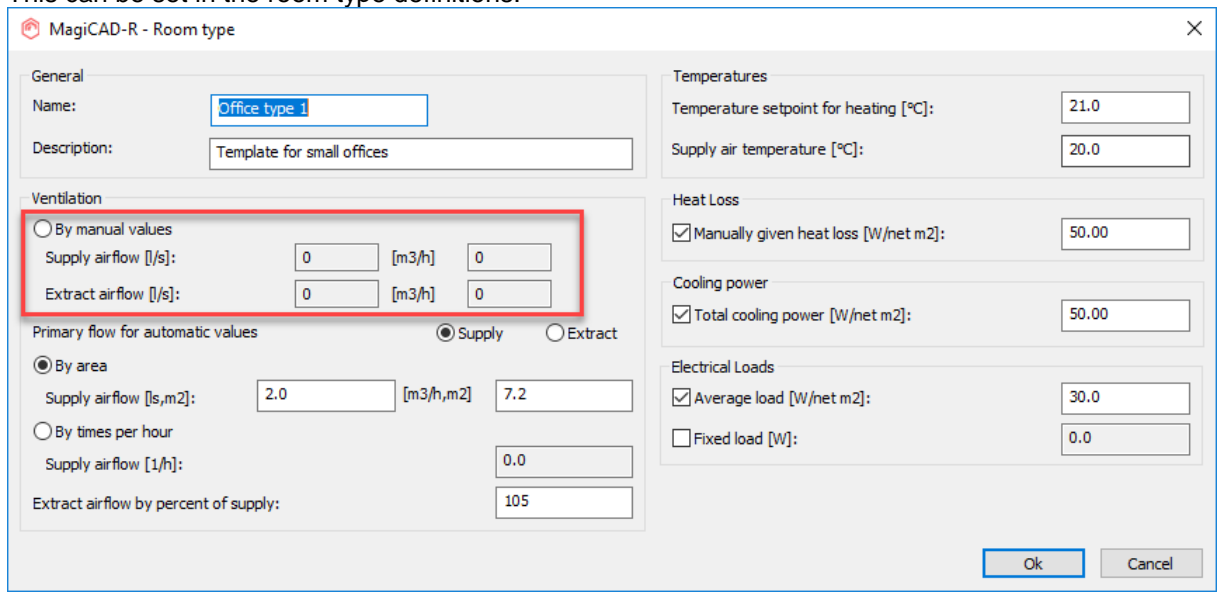

This can be set in the room type definitions.

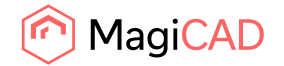

## **Simulation information from IDA ICE can be looked at in MagiCAD Room**

For building simulations it is now possible to import data via an IFC from an IDA ICE simulation, using the IFC Space Update function.

If the workstation has an IDA ICE viewer then this information can be looked at in the individual rooms:

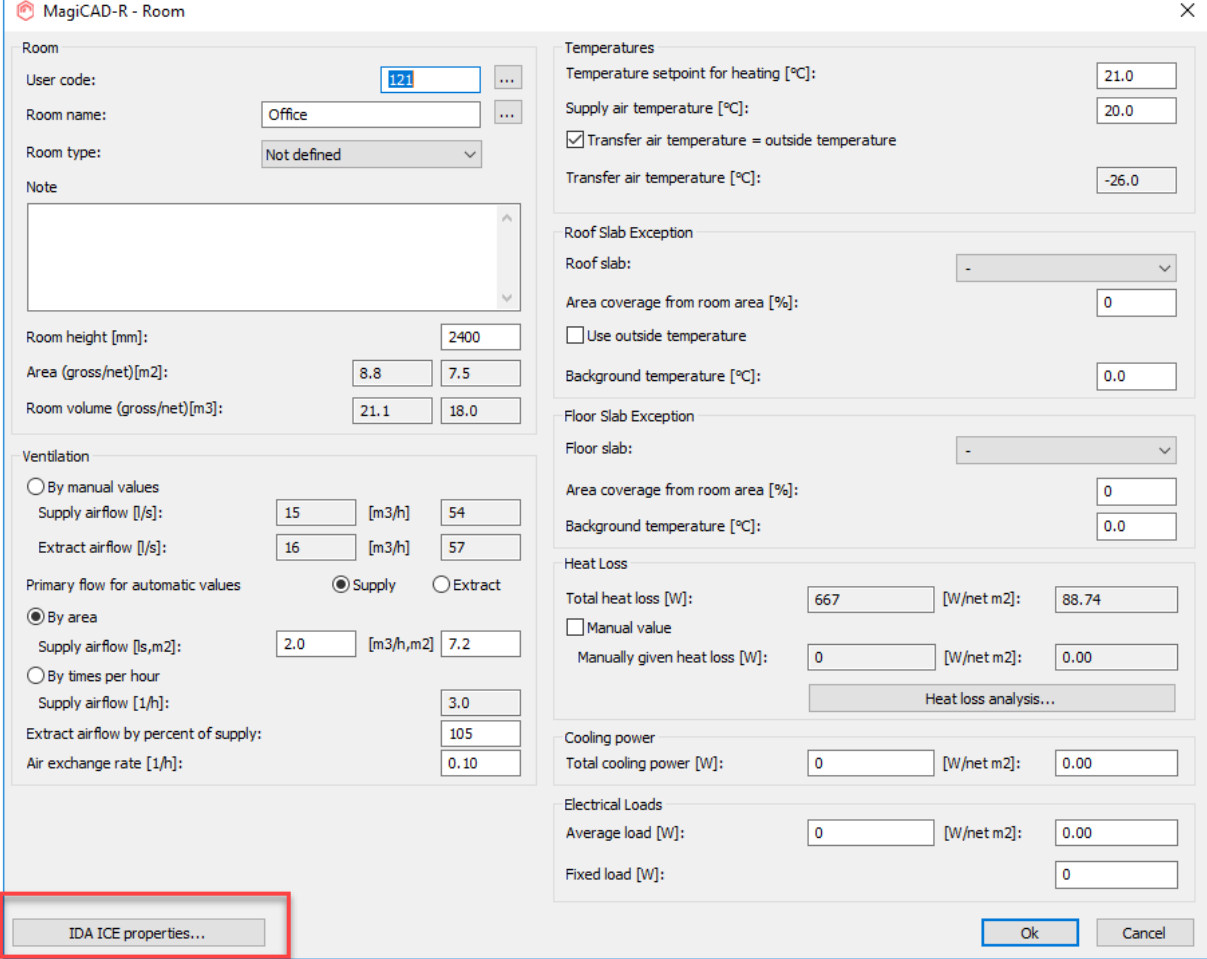

New settings are also to be set in the project information and the user preferences.

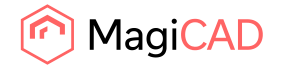

# 1.6 Schematics

## **It is now possible to use template drawings when inserting pages in MagiCAD Schematics**

When adding a new page to a Schematic project, there is now the possibility to select the pages from a template drawing.

Inserting from a template drawing adds all the frames that can be found from the selected drawing and adds them to the current drawing.

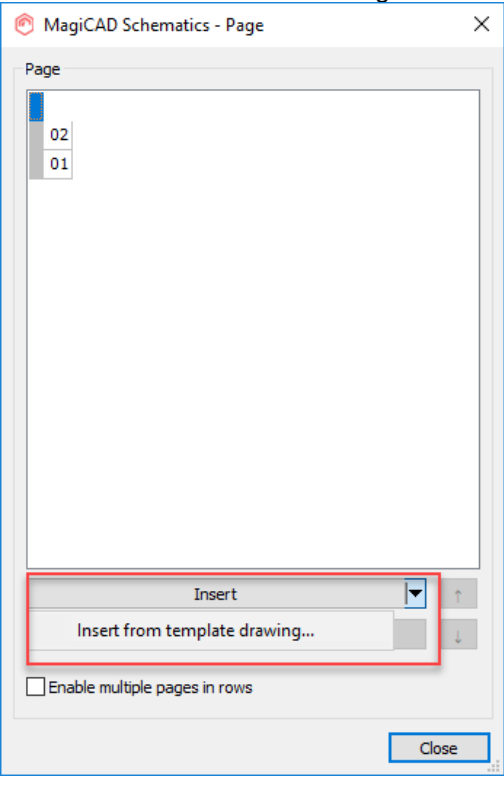

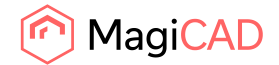

## 2 Resolved issues

## 2.1 Common

## **Side view used a too large bottom offset**

When running the Side view function MagiCAD for AutoCAD 2020 used the storey origin Z-value times 2 instead of just the Z value, which sometimes forced the user to adjust the view before continuing to draw.

If the storey origin Z value was at 10000 the lower part of side view window ended up at 20000 so the users had to pan down again in the view to see the objects they intended to have a look at.

## **Change properties issues with the properties and the "Value to"-field**

There were issues when working with the change properties configurations:

The wrong property was highlighted when changing configurations and the "Value to" was not saved for the selected properties.

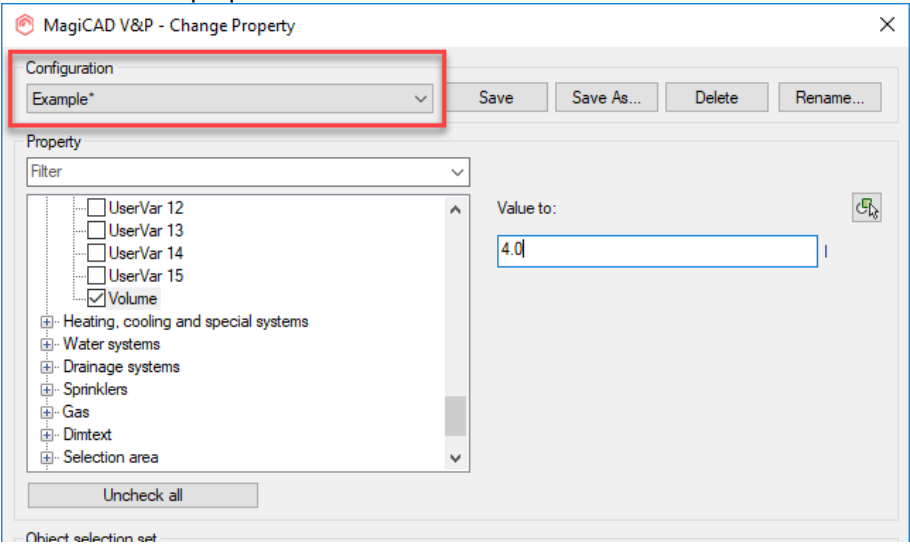

## **Purge drawings did not work for non-existent paths**

The purge command did not purge drawings that had non-existent paths.

This happened for example if you had received drawings and a project file that had relative paths to the drawings far away from the project file itself (so the paths go back many times with "..\") and you placed them (or at least the project file) quite near to C:\, then MagiCAD's "Purge" in the drawing lists was not able to purge away the drawings it didn't find.

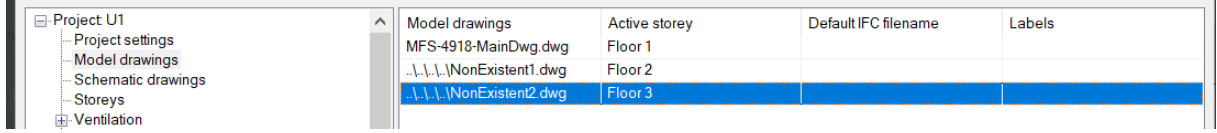

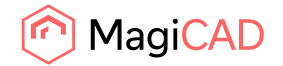

### **IFC Export unlocks layers in drawings**

The issue was that IFC Export unlocked layers in drawings. This happens as drawings are being updated after IFC Export.

The problem was that the drawing is saved before layers are locked back, leaving the layers unlocked. Now the IFC Export keeps the layers locked as they were before the IFC Export was run.

## **Port definitions had the wrong positions in IFC Export**

Now port definitions have correct positions the IFC after previously being in the wrong location.

This issue could be physically seen in the IFC-file with FZK viewer.

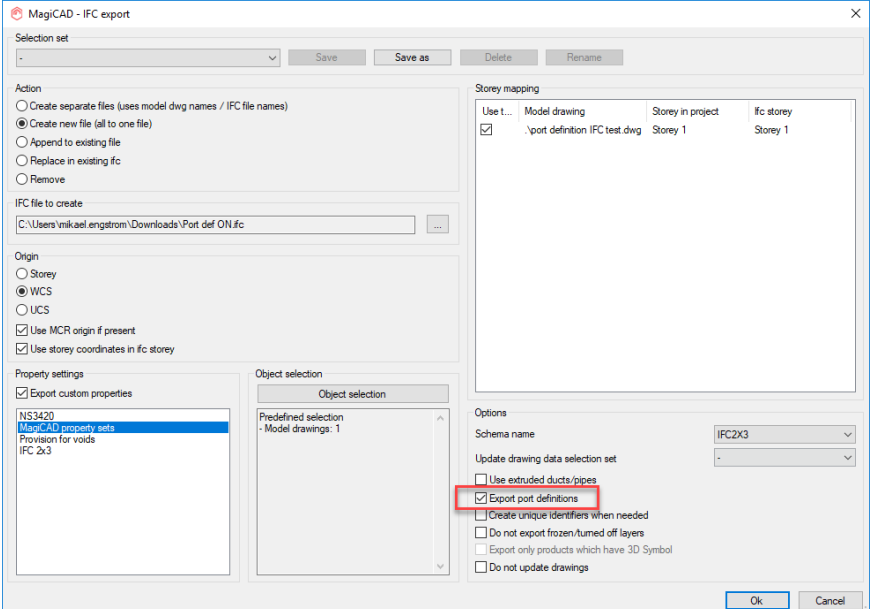

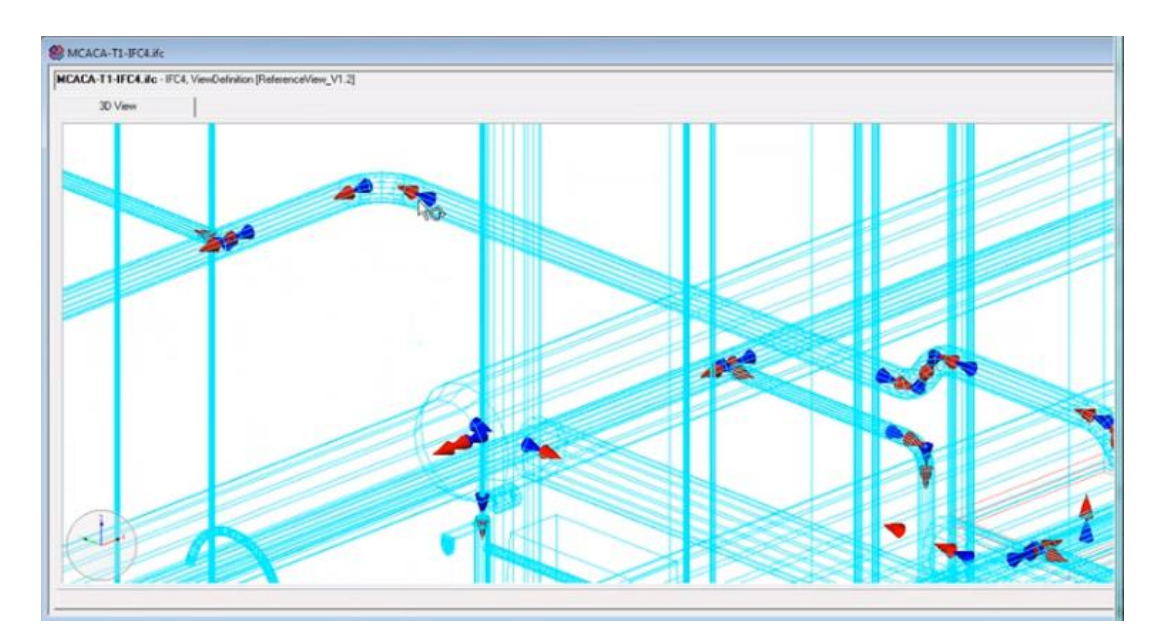

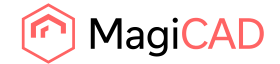

## 2.2 Ventilaion and Piping

### **Issues with some large models in MagiCAD V&P**

V&P can now handle more complex models correctly and unusually large models and issues shown below are solved.

Correct:

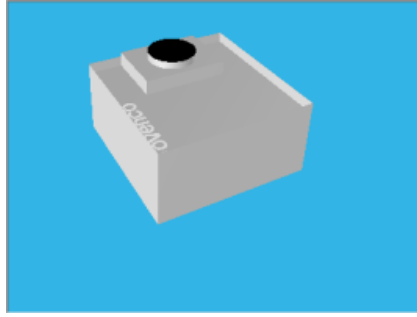

Wrong:

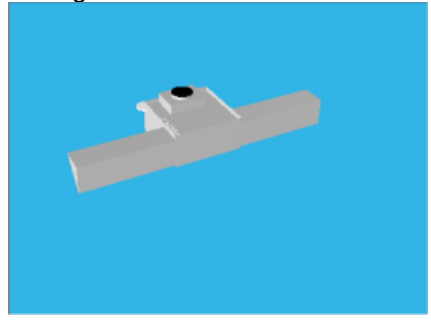

## **MagiCAD was unable to calculate the sprinkler network when there were bends with over 100 degree angles in the network**

Bends that are over 90 degrees are now calculated as 90 degree bends. This to make it easier and freer for the user to draw and create solutions that would otherwise mean a lot of drawing in side views.

**Running index did not work for the Object ID for Climate beams and Fan Coil Units** Object ID bug fixed for the Cooling beams and Fan Coil Units.

## **It was not possible to go back to the report after opening General information in a sound calculation report**

In the Sound Calculation dialog, after having run the calculations and then selecting the "General results" radio button, it was impossible to return to all the other system sound results as all radio buttons were disabled.

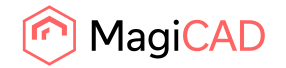

# **Fit-on-length was not working correctly when pipes were drawn**

The joint-length calculation now acknowledges "Fit on Len" correctly

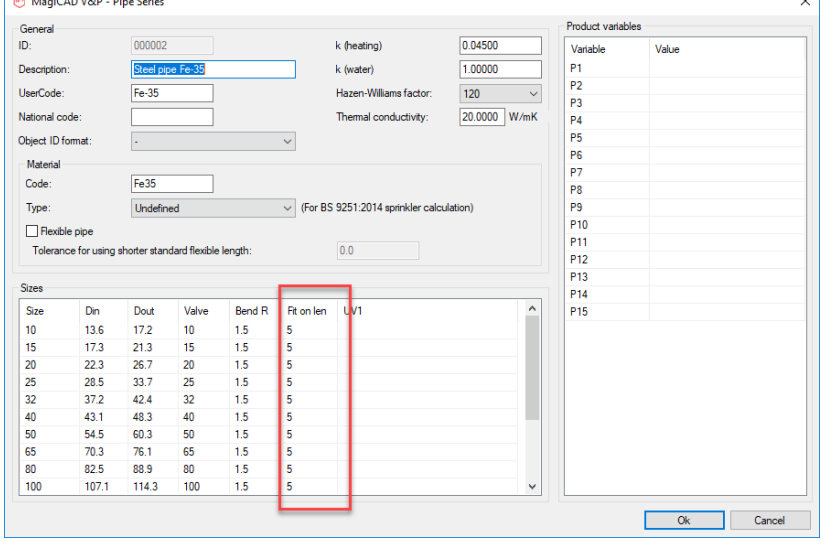

Examples of wrong and correct results while using large Fit on Length values:

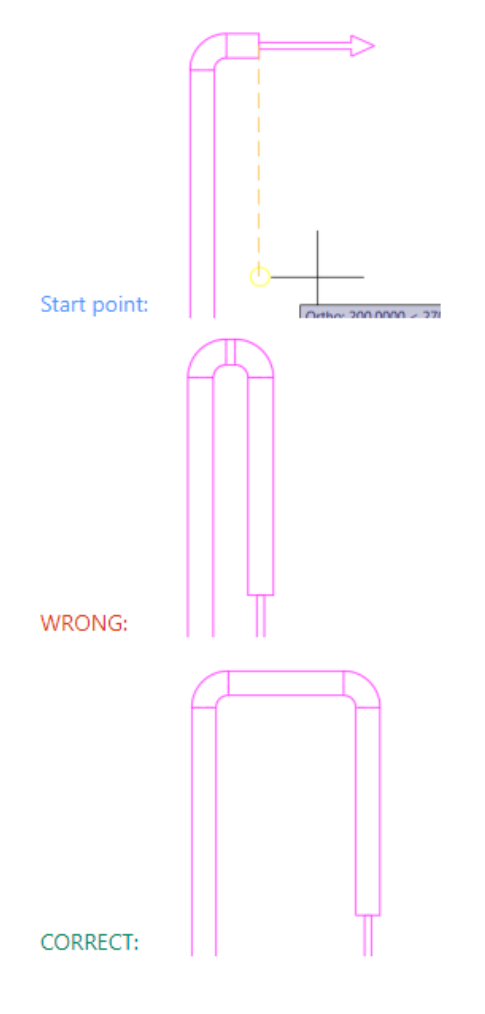

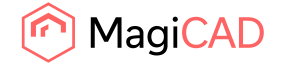

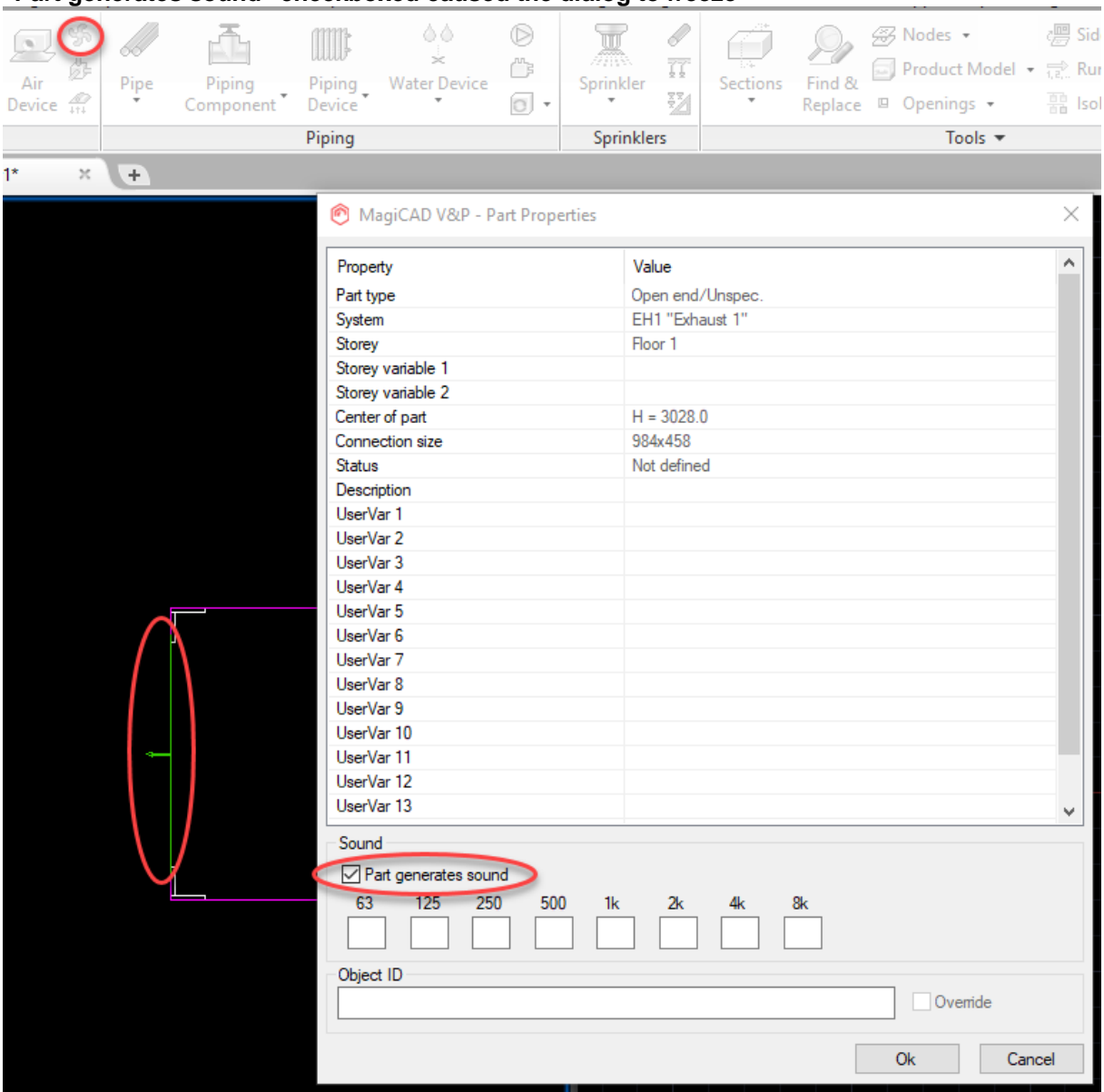

## **"Part generates sound" checkboxed caused the dialog to freeze**

If the checkbox was ticked, then it wasn't possible to close the dialog anymore. Only way out was to stop AutoCAD via the task manager.

## **Symbols were not show for the fire hydrant objects "Fire cabinets"**

Symbols were not shown for "Fire cabinets", but this has now been fixed and the symbols are shown correctly.

### **"Edit in MagiCAD Create" not available for user-made databases**

Now products from user-made databases can be edited in MagiCAD Create.

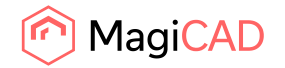

## **Drawing pipes straight from a sprinkler did not work correctly**

The issue was that If you started drawing a pipe from a sprinkler (connection up) either up/down or left/right without going to upwards first, pipes went to different elevations.

The same issue occurred if you drew heating pipe beginning for example from the top of the expansion tank.

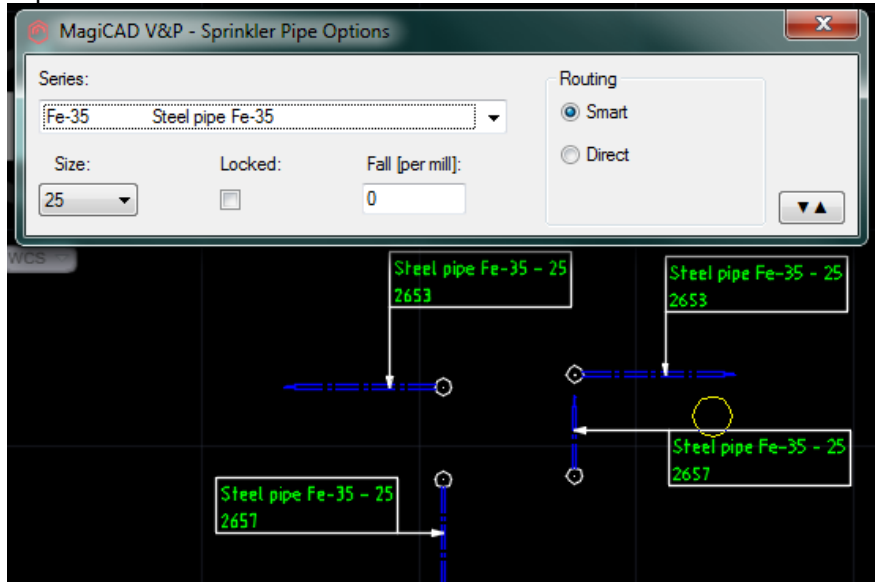

Now the connection from a sprinkler and an expansion tank works properly.

## **Route Examination & Sound Calculation Of Route weren't working in some cases**

If the network was incomplete, like in the image below, then it wasn't possible to do the Route Examination or Sound Calculation of Route.

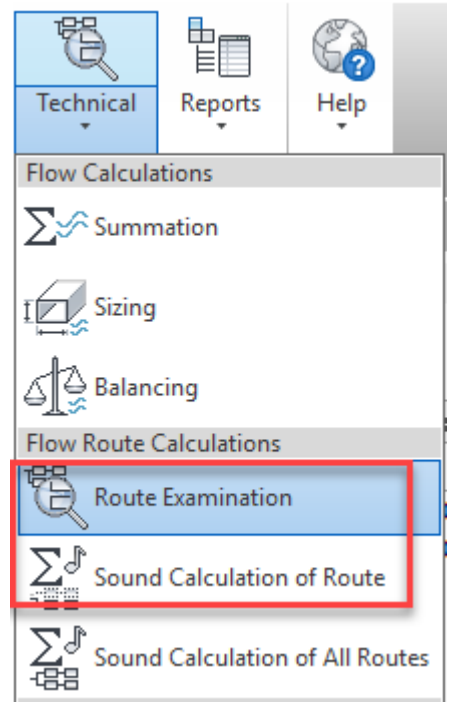

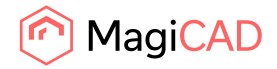

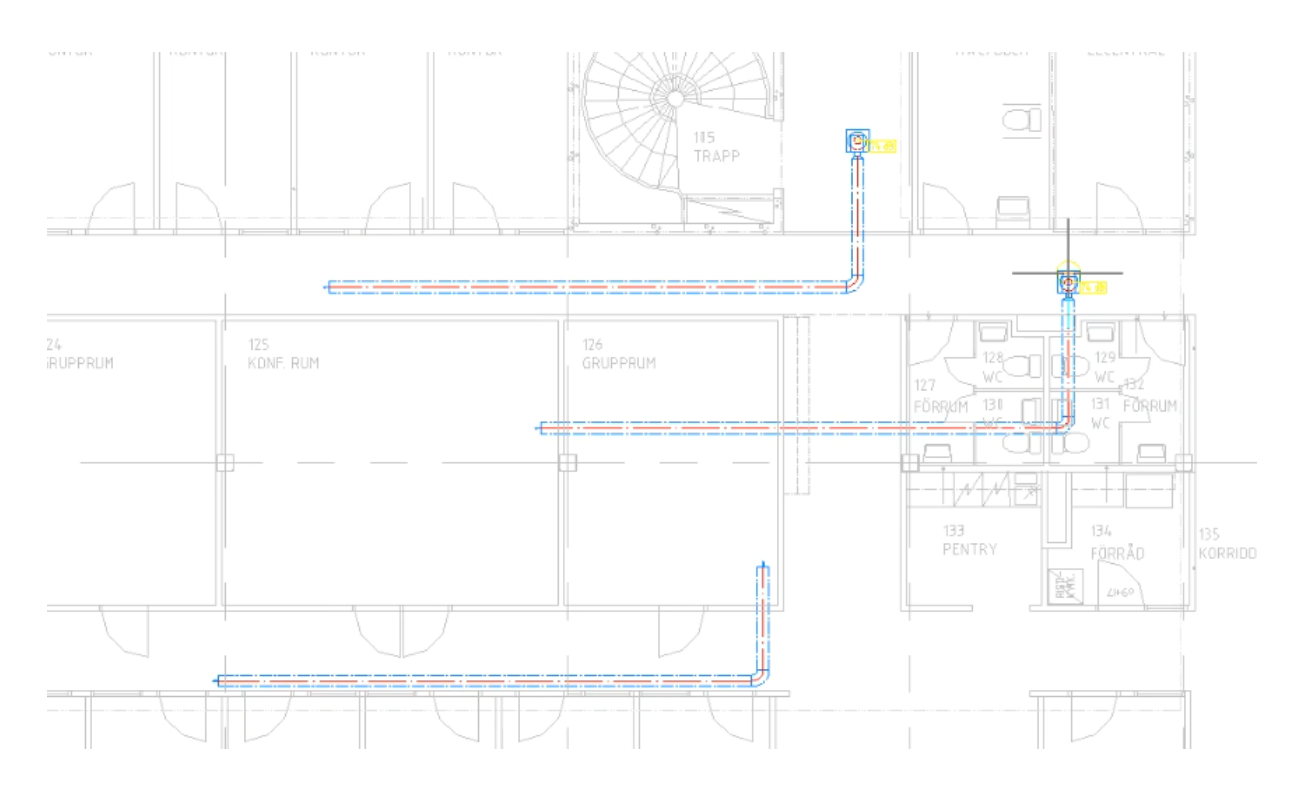

Now the program shows the Sound Route and Route Examination reports even when system contains incomplete networks, as long as the Terminal Device is in a complete network.

## **Connecting from main the duct did break the main duct, even if it shouldn't have**

The issue was If you took a branch from main duct and connected it straight to another duct, it broke the main, even if that option was not selected in the settings and the main duct shouldn't break.

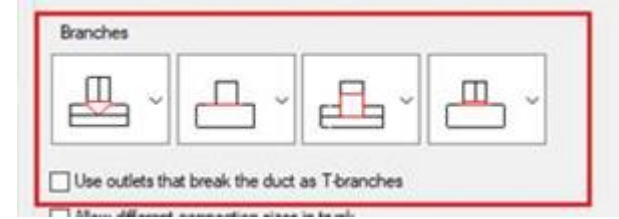

This has now been fixed and no longer breaks the main duct.

#### **System of Fan Coil Units changed when using "Copy Branch"**

If you used "Copy Branch" with Fan Coil Units that had both heating and cooling, after the copy has been made the systems for heating and cooling had changed to the same system. Now the systems don't not change.

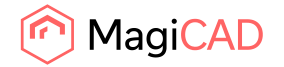

## **Reduction symbol gap in 1D**

A gap was created if there was a reducer symbol drawn to a device that was shown as a symbol:

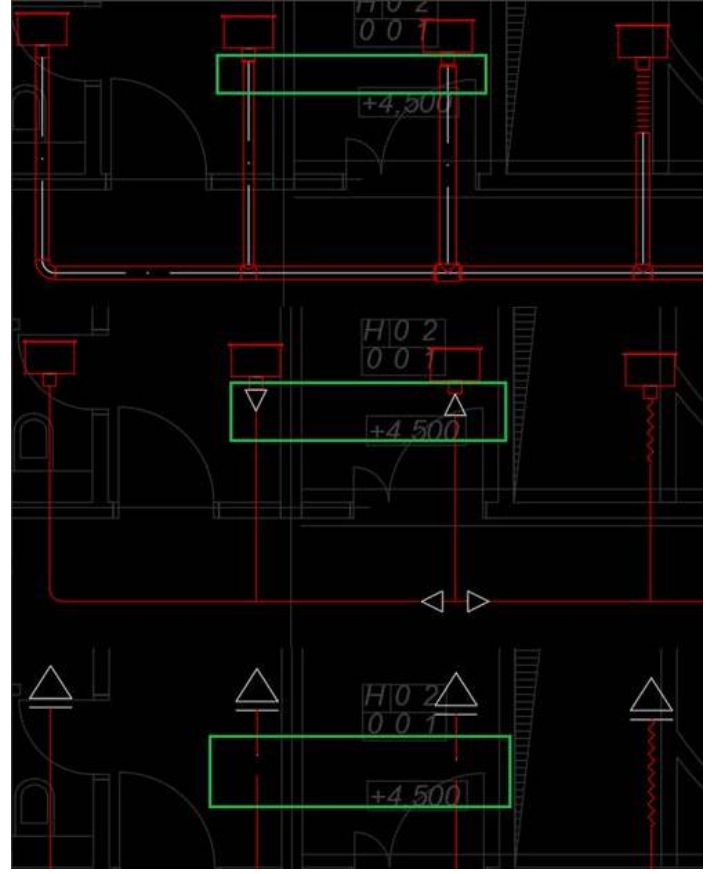

Now reduction symbol doesn't hide segment if it is not drawn

## **Stretching ducts, that had been changed from flexible to rigid ducts, caused the changed ductbends to become flexible again**

When drawing a flexible duct and then, for example, changing the bends to another series-type everything seemed to work fine and the parts changed.

But if you edited the network, or stretched some part, then the bends changed back to flexible parts again.

Now the connector's series is not changed when stretching it so the bends will stay what they had been changed to.

## **Pipes of primary system were not sized when shunts were used**

The issue: Pipes of primary system were not sized according to the sizing method, instead they were sized according to shunt connection size. Secondary pipes were calculated correctly.

Now fixed: Parts in primary side of shunt units are sized based on sizing criteria. Connection size of shunt unit doesn't affect the part sizes.

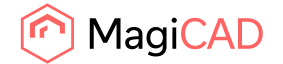

## **Equivalenth lengths edited in MagiCAD Create were not correctly updated in MagiCAD for AutoCAD**

The issue that has been fixed was that when you edited a product in MagiCAD Create and in MagiCAD Create you deleted some sizes, when you returned the Size list was updated, but the Equivalent length list was not.

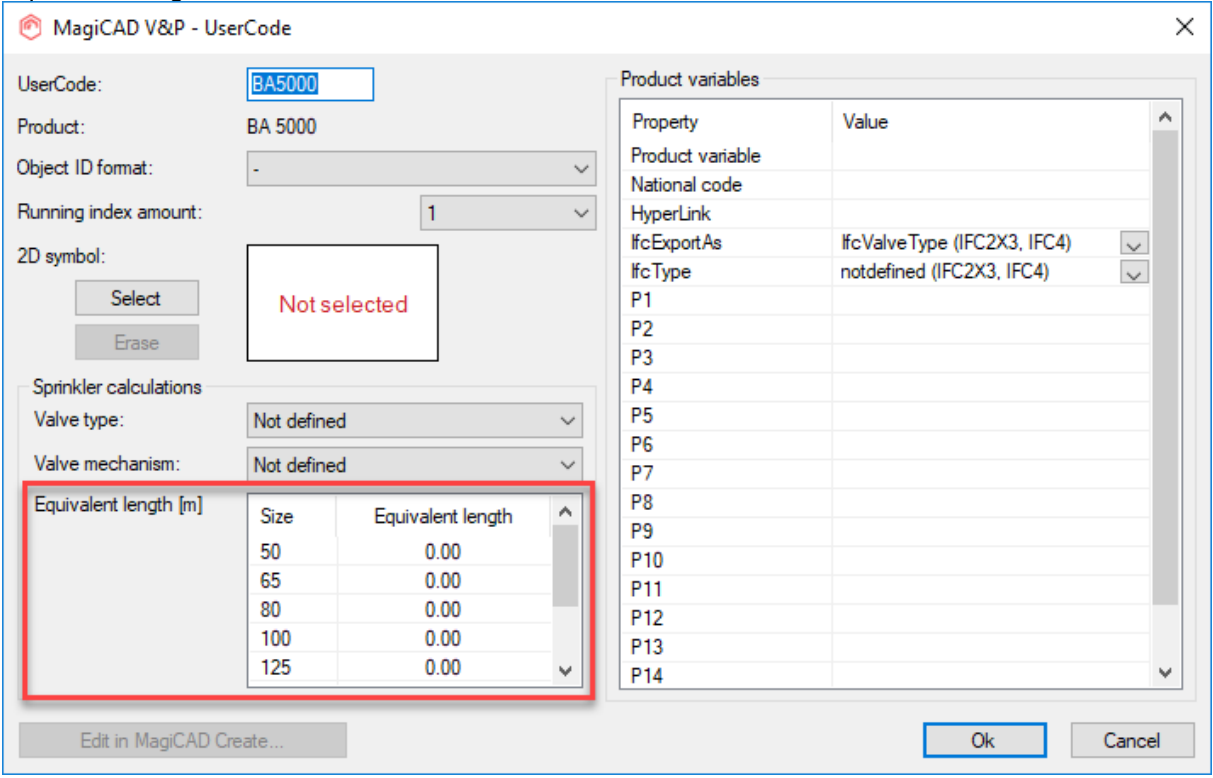

## **The radiator's resolution was low in the product selection dialog**

The radiators' resolution in the product selection dialog was low, but has now been fixed.

## **Pipe option error when opening MagiCAD 2020 drawings with earlier versions**

The user got this message when opening a drawing saved with the 2020 MagiCAD version ("Invalid system type for heating pipe (heat -- get)"):

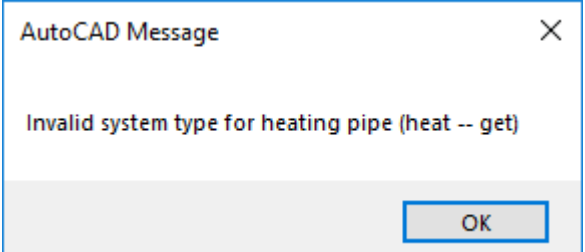

The backward compatibility has now been fixed and it no longer complains about missing pipe options. The workaround was to set the options (pipe type, size...) again when the dialogs open after this error (remember to set the distance between pipes as well, if you draw multiple pipes at the same time), as the error comes due to them being zeroed when opening with an older version.

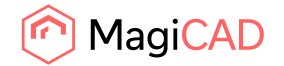

## **MagiCAD Move didn't check if it is possible to move a duct**

It was possible to move moved parts in ways that should not be allowed, but has now been fixed.

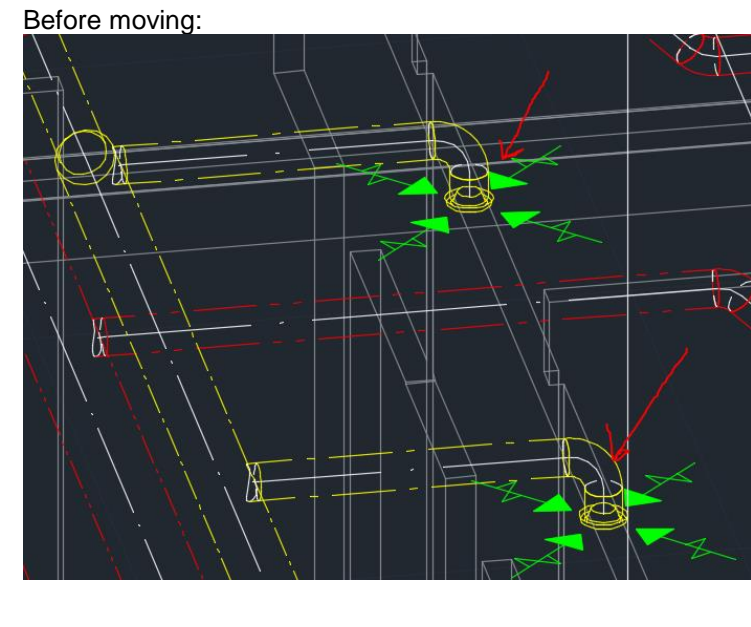

After moving:

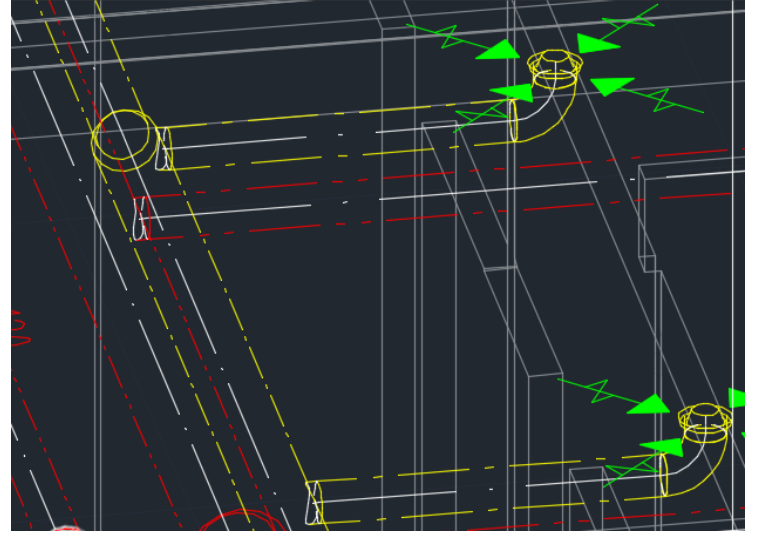

## **System changing when using F&R on climate beams**

When you installed a climate beam to, for example, system Supply 1 and drew a duct from it and ran sizing, then it worked.

But when you copied the climate beam and the duct, then changed the system of the copied network to Supply 2 and then used Find & Replace to replace the copied climate beam, then MagiCAD changed the system of the supply device part and calculation did not work anymore.

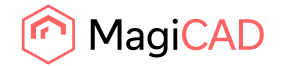

## **No warning was given when the balancing wasn't able to adjust the pressure over the device due to the adjustment being locked**

The issue was related to having two devices with locked values in the same system which was balanced: The report did not give a warning and the adjustment value was kept the same for both. Now a warning is given for this situation.

## **User Code and Product Code not available in integrated reducers**

Now all integrated reducers have both the User Code and the Product Code in the Reports which they were missing.

## **Fatal error when adding new sprinkler systems and heat transfer media wasn't defined**

The program crashed if the liquid wasn't defined:

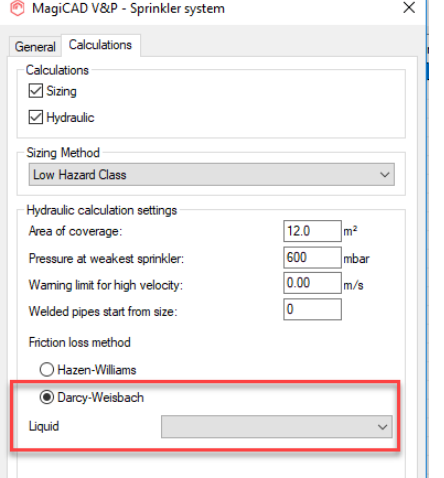

## **Port problem in product based fitting**

The issue when editing the shape of bends:

An example of a drawn bend with the angle 90 degrees, then it was changed by the user to 45 degrees.

The grip points were not updated after the change and when trying to draw from ports it still behaved like a 90-degree bend and not a 45-degree bend.

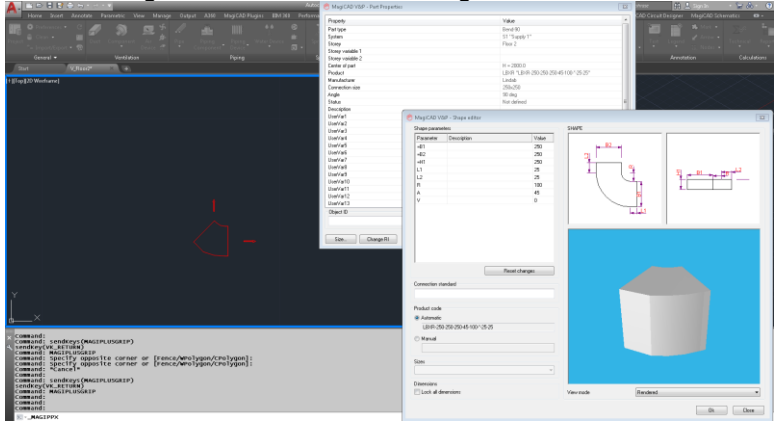

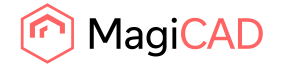

#### **Connection error in side view for radiator**

When connecting the supply pipe between two radiators the return connector disappeared from the second radiator. Now the pipes can be connected without any connectors disappearing. The issue:

## **Using risEr while drawing hot and circulation water together converted both pipes to circulation water pipes**

Using risEr when drawing hot and circulation water together converted both pipes to circulation water for the vertical pipes. Now the pipes continue as the correct types.

## **The product variables were missing from heating cooling plant's dimension text settings** Added product variables P1-P15 to the dimension text for Heating & Cooling Plant.

## **Missing reductions for mixing unit**

If you locked the pipe sizes connected to a mixing unit, there was a reduction at the other end of the mixing unit, but not at the other due to functionalities in the program. Now no reductions are created to make the logic more unified.

Old:

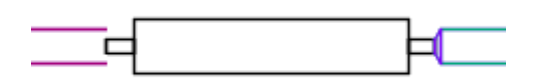

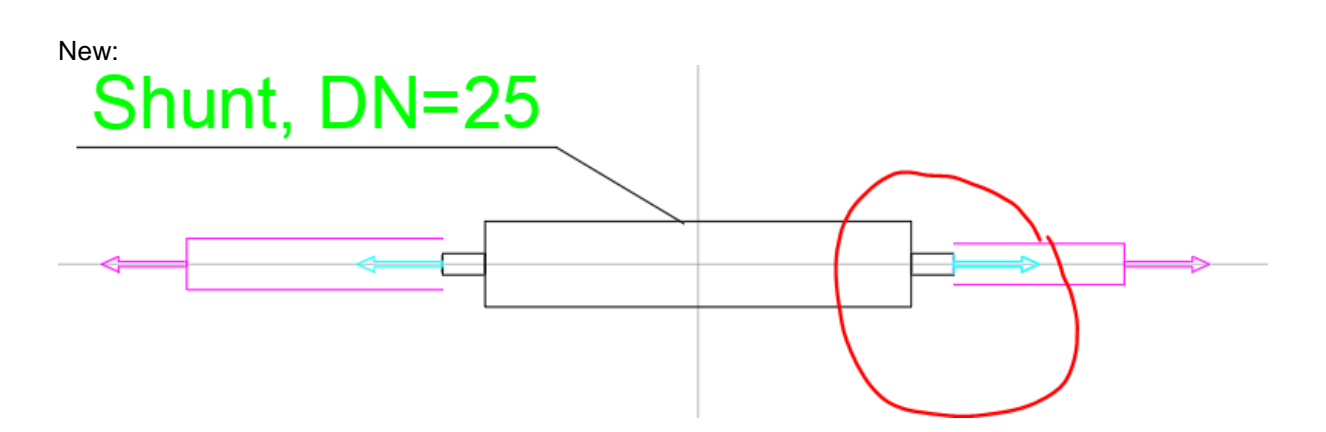

#### **The connection size was incorrectly zero in the Report for some of the drainage devices**

The connection size for some drainage devices were incorrectly shown as zero in the Report from the drawing.

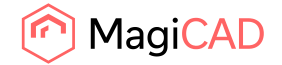

### **"Position of part" added as property in IFC export in MagiCAD V&P**

We added "Position of part" property for V&P entities

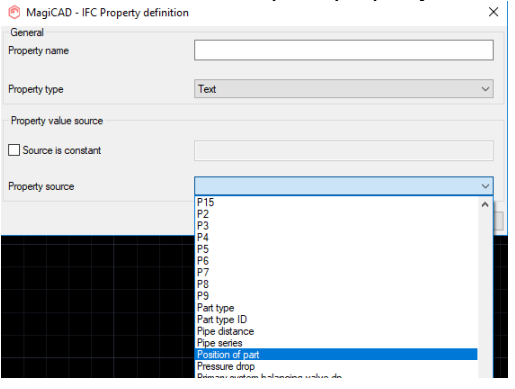

## **Climate beams and Fan Coil Units disappeared when the project was not connected**

Fixed a bug which resulted in opening drawings without project files made Climate beams and Fan Coils Units invisible.

## **Problem with showing the index run / show this route only in the calculations dialog**

This issue occurred for piping systems: If a user selected "show index run" or "show this route only" in the calculation report and then switches to the general results, they weren't able to return to the other results since they were greyed out:

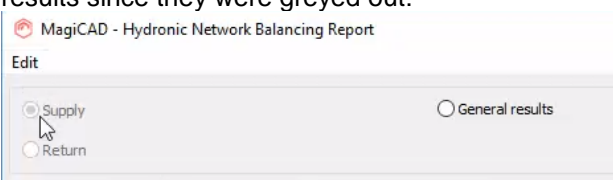

Now you cannot change to General Results while showing Index Run for pipes. This is however still possible for ductworks.

### **Previous climate beam's installation data was retained in the next one's installation**

Running the "-MAGICOOLINGBEAM" command kept some information from the previous installation, like "System".

The problem: if you first installed a heating-type Cooling beam to the drawing, then installed a coolingtype, the latter's cooling connections was in the correct cooling system, but its main part was in the previous part's heating system.

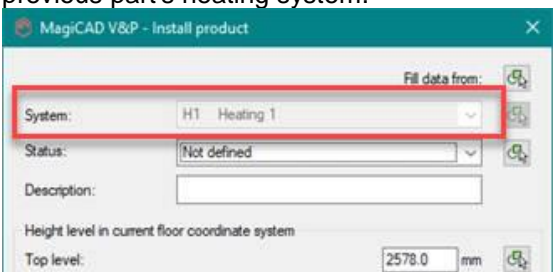

Now Coolingbeam main system is always updated in command line mode.

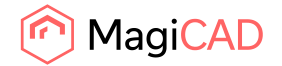

## **Property sets were not always exported for insulation objects**

Fixed issue: If you drew an insulated duct and did an IFC Export with "NS3420" and "MagiCAD Property Sets", the duct got the "MagiCAD Pset\_Duct" property set in the IFC, but the insulation didn't.Property settings

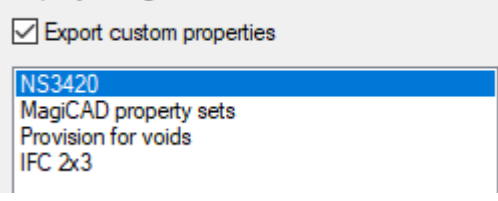

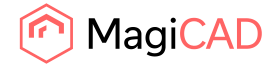

## 2.3 Electrical

## **Legend showing all LED segments**

When generating a Legend, cable tray, lighting track and LED stripe segments no longer get own row for each segment.

## **Longest branch length added every time to the old value in Update DWG**

Longest branch length were added to result multiple time when devices were logically or manually added to circuit. Now the value is correct.

## **UI fixes**

In Update drawing data, headers of Save and Rename have been fixed.

## **Undoing cable tray drawing requires 2 click**

Now undoing cable tray works with 1 click to previous part of the tray segment.

## **Polylines displayed as lines when in xrefs (AutoCAD 2018-->)**

Polylines are no longer drawn as lines in xref drawings.

## **Project notes not shown correctly in project dialogue**

In Project description the first row of Notes were not visible. Now it can be seen again. Also now it is not possible to write more than more than maximum allowed number of characters in text box.

## **Switchboard and host areas were not editable if drawing start and end point to same location before closing**

Now it is possible to edit switchboard and host areas even if their start and end point have been drawn to the same position.

#### **Import connection nodes dialog has problems with systems combobox**

When importing connection nodes, systems combobox was showing code and system in a single column. Now code and system has their own columns and dialog is more clearer.

#### **Update all sections doesn't work when using Russian language MagiCAD**

Update all sections works properly with Russian language.

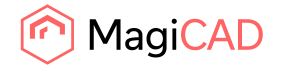

## **Combination boxes missing from Running Index formats validity list.**

Combination boxes are now found from the Running Index formats validity list.

## **Cannot update running index amount for combination boxes after installation**

Changing RI amount to combination boxes that are already installed to drawing and updating them with Update Drawing Data didn't change the amount of indexes. Now Running Index amounts are updated correctly.

## **Wipeout frame of dimension text is not moved in MCACA Electrical when device is moved** Now wipeout frame is moved in when the device is moved.

#### **Update checkboxes not visible in 2020 release**

Checkboxes for Update Circuits and Update Devices dialog has been fixed and they are visible again.

#### **Text shuts AutoCAD down**

Fixed an issue related to shutting down AutoCAD when running the command after the first start of the program.

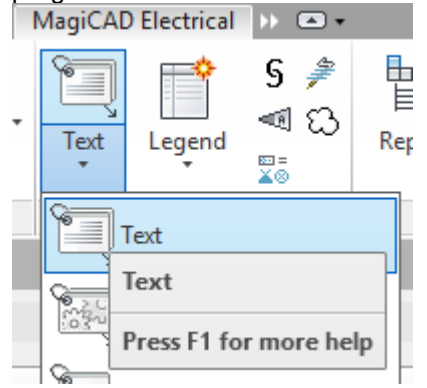

#### **Updating switchboard and circuit to cables not working with linked cables**

When using Update DWG, Circuit numbers, switchboard codes and host codes are now updated correctly also to linked cables (cables connected to cables).

## **Front/back/left/right nodes not working for trays, conduits, LED-stripes and lighting tracks**

New rules added to finding nodes:

- Front/back/left/right nodes, if "ignore storey dimensions" is unchecked it will find all nodes from the target drawing only if the source and target dwgs are within a +/-1500mm tolerance in Zdirection regarding the storey origin in building.
- Upward node, if "ignore storey dimensions" is unchecked it will find all nodes from the target drawing only if the target dwg's storey origin in building is above the source dwg's storey origin in building for more than 1500mm.

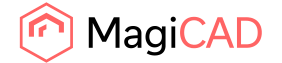

 Downward node, if "ignore storey dimensions" is unchecked it will find all nodes from the target drawing only if the target dwg's storey origin in building is below the source dwg's storey origin in building for more than 1500mm.

If "Ignore storey dimension" is checked, it will find all nodes from the target dwg. Upward nodes will be created if the target dwg's storey origin in building is above the source dwg's storey origin and downward node is created if the target dwg's storey origin in building is below the source dwg's storey origin.

#### **National character set messes up model dwg list**

Model dwg list should work properly if national characters are used in directory or in a file name.

## **Layer variables doesn't work with LED stripes.**

Layer variables have been fixed to LED stripes.

## **Dimtext behaviour setting not remembered through sessions**

Dimtext behaviour settings in User preferences is now remembered though AutoCAD sessions.

### **PartProperties for PfV removes dimtext reference**

When a dimension text was installed to multiple void objects, it is not anymore removed when some of the void objects are moved.

#### **Part Properties xref option uses world coordinates, not storey coordinates**

When using part properties from xref drawing coordinates are now correct.

## **Object ID is not working with LED Stripes.**

Object ID formats have been fixed for LED stripes.

## **Selection Area Name is not updated to Object-ID value**

Object ID formats are now updated correctly to object ID's when it is changed. Example when object ID format has selection area and selection area is created or moved so that an object is inside, its object ID is now automatically be updated.

#### **Performance issue with update cable connection data**

"Update Drawing Data/Connection data for all cables" in Update DWG now only updates selected cables, not all of them making the update work much faster.

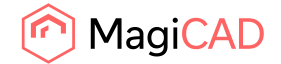

#### **Void problems in Electrical**

Updating provision for voids with Update DWG updates them correctly. White/black colour in V&P colour selection dialog is changed to black

#### **Electrical dialog scrolling resets after size change**

When resizing Electrical project dialogs, it no longer resets the position of the scroll bar.

## **AutoCAD's STRETCH-command not working properly for all MagiCAD objects**

If the user had zoomed far away and used the STRETCH-function, some objects were not moved. Now stretch works correctly regardless of the zoom level.

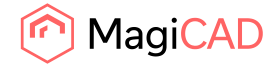

## 2.4 Circuit designer

### **Conduits will be broken after copy/paste**

Fixed problem when conductors could be broken after copying devices.

## **When adding a new page in CD, partner position texts are not updated**

The issue: When adding a new page in front of page which has "partner positions" in symbols. Those partner position page numbers are not updated automatically (even when you have "Reference text automatic update" on). Running "Update dwg" function will update those reference texts.

Now references are updated when inserting new pages.

## **AutoCAD's STRETCH-command not working properly for all MagiCAD objects**

If the user had zoomed far away and used the STRETCH-function, some objects were not moved. Now stretch works correctly regardless of the zoom level.

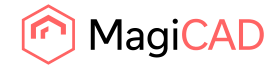

45 (46) 12/11/2019 Public

# 2.5 Room

No resolved issues in this release.

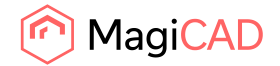

## 2.6 Schematics

## **AutoCAD's STRETCH-command not working properly for all MagiCAD objects**

If the user had zoomed far away and used the STRETCH-function, some objects were not moved. Now stretch works correctly regardless of the zoom level.